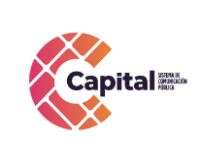

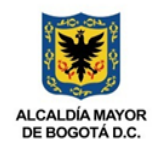

# Manual de Usuario del Módulo Proveedores

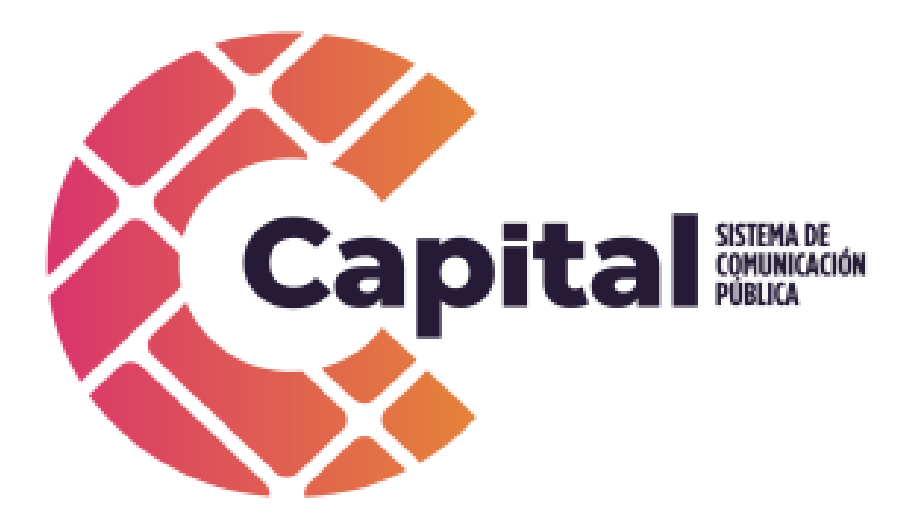

Octubre de 2022

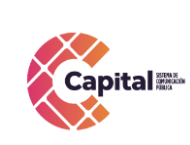

FECHA: 10/10/2022

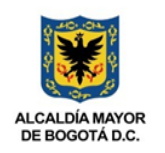

**RESPONSABLE: SISTEMAS** 

## Tabla de contenido

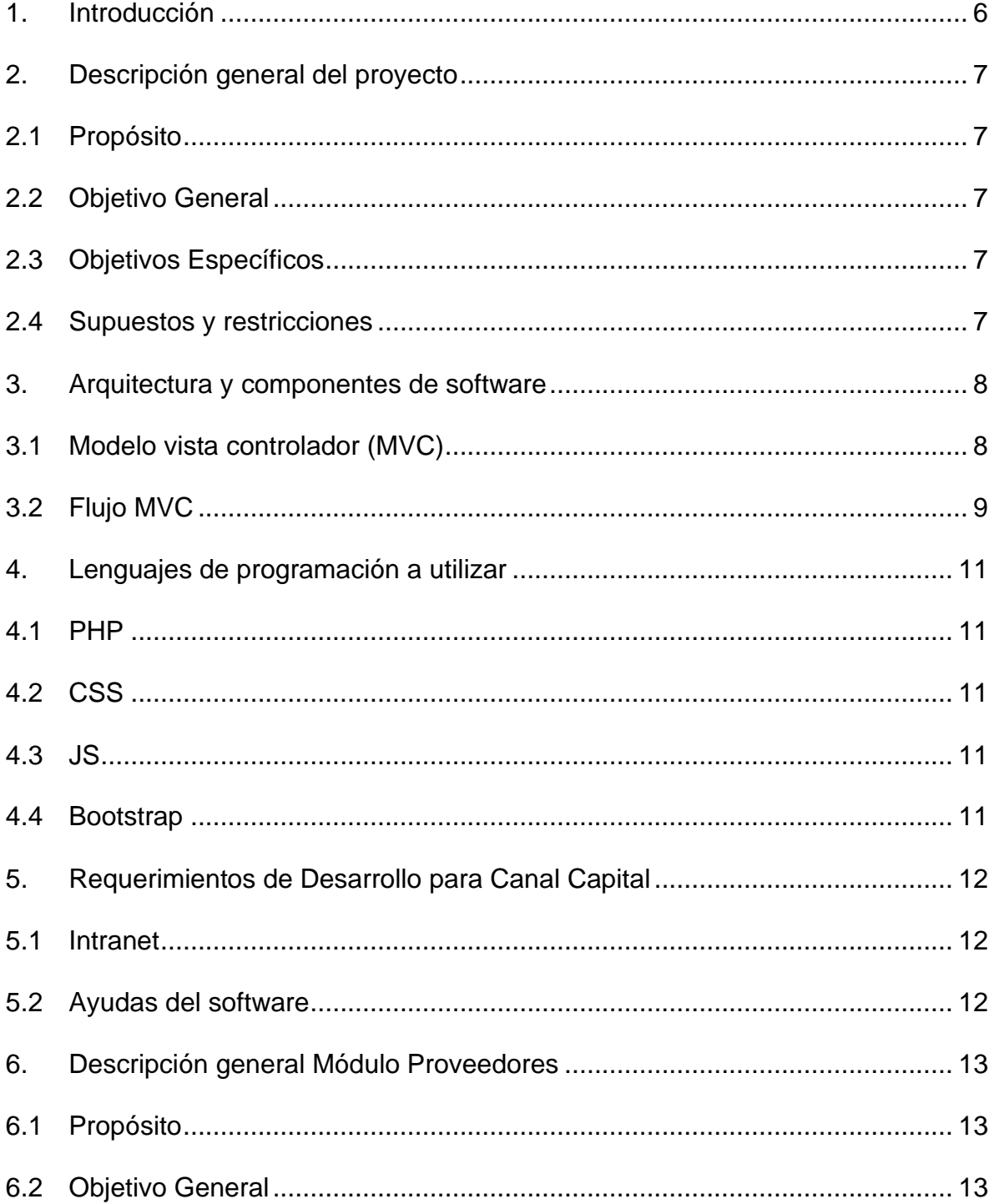

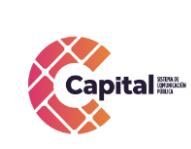

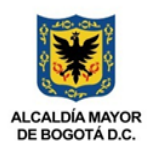

**RESPONSABLE: SISTEMAS**

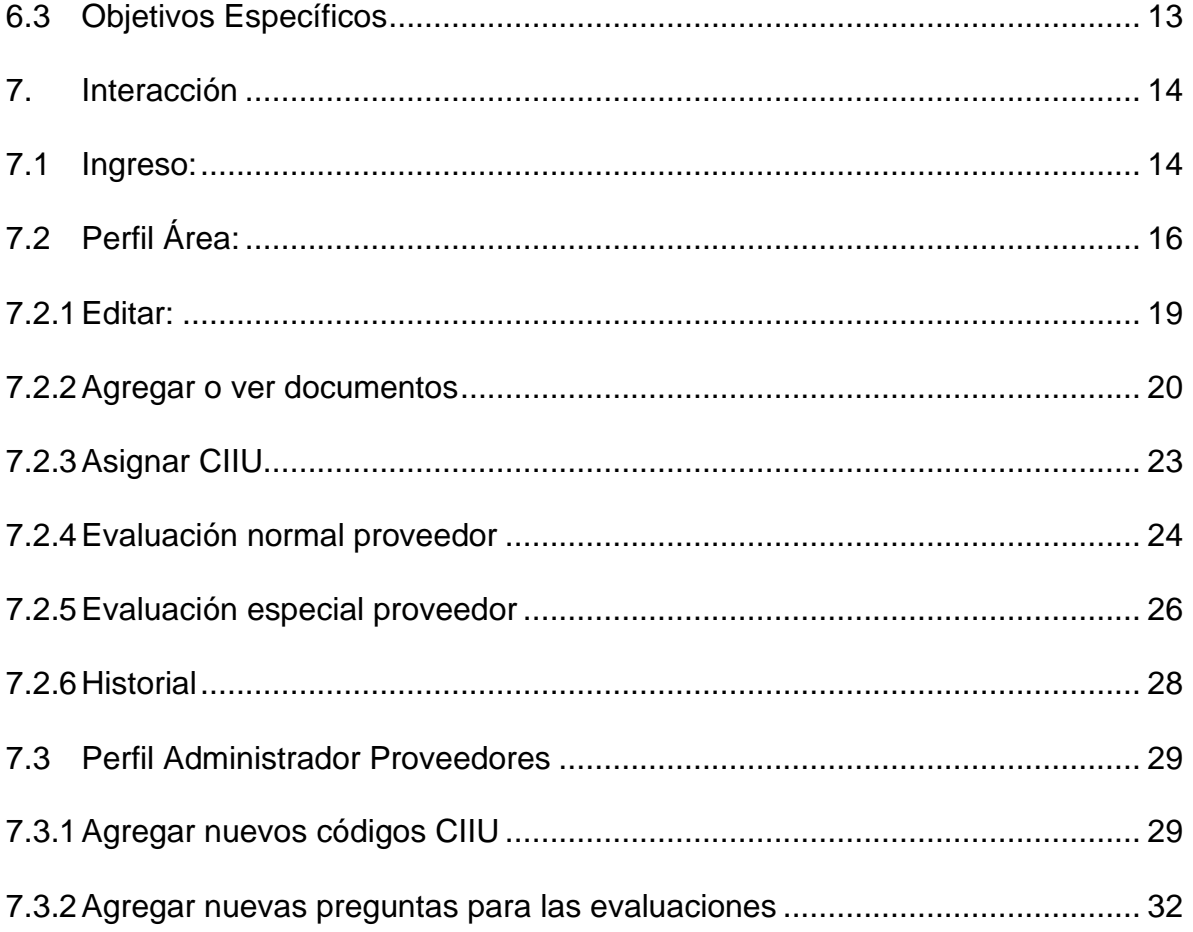

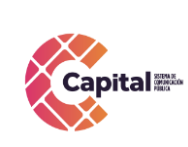

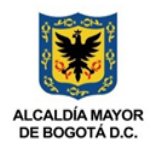

# **Tabla de figuras**

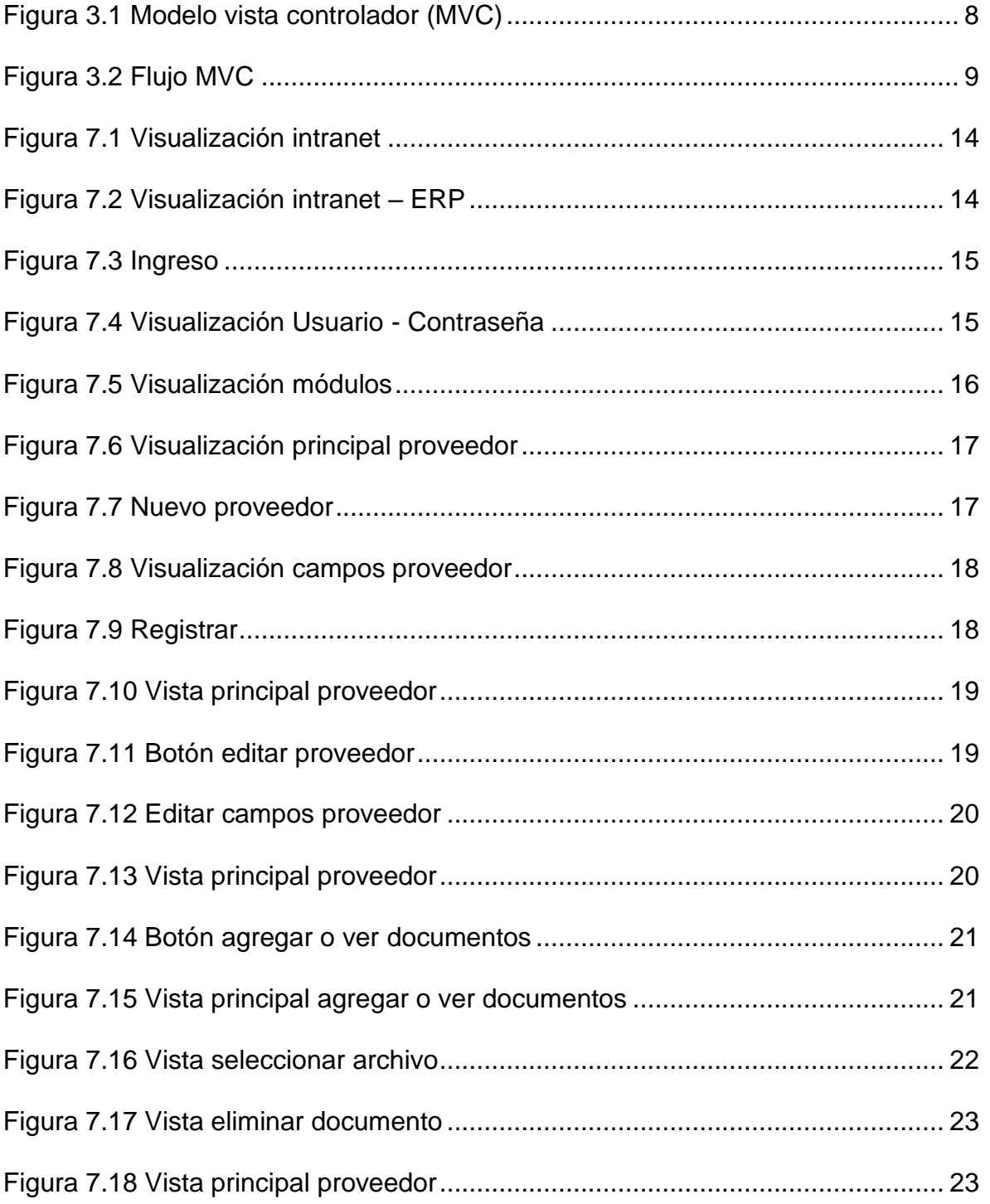

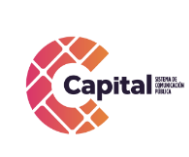

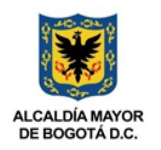

**RESPONSABLE: SISTEMAS**

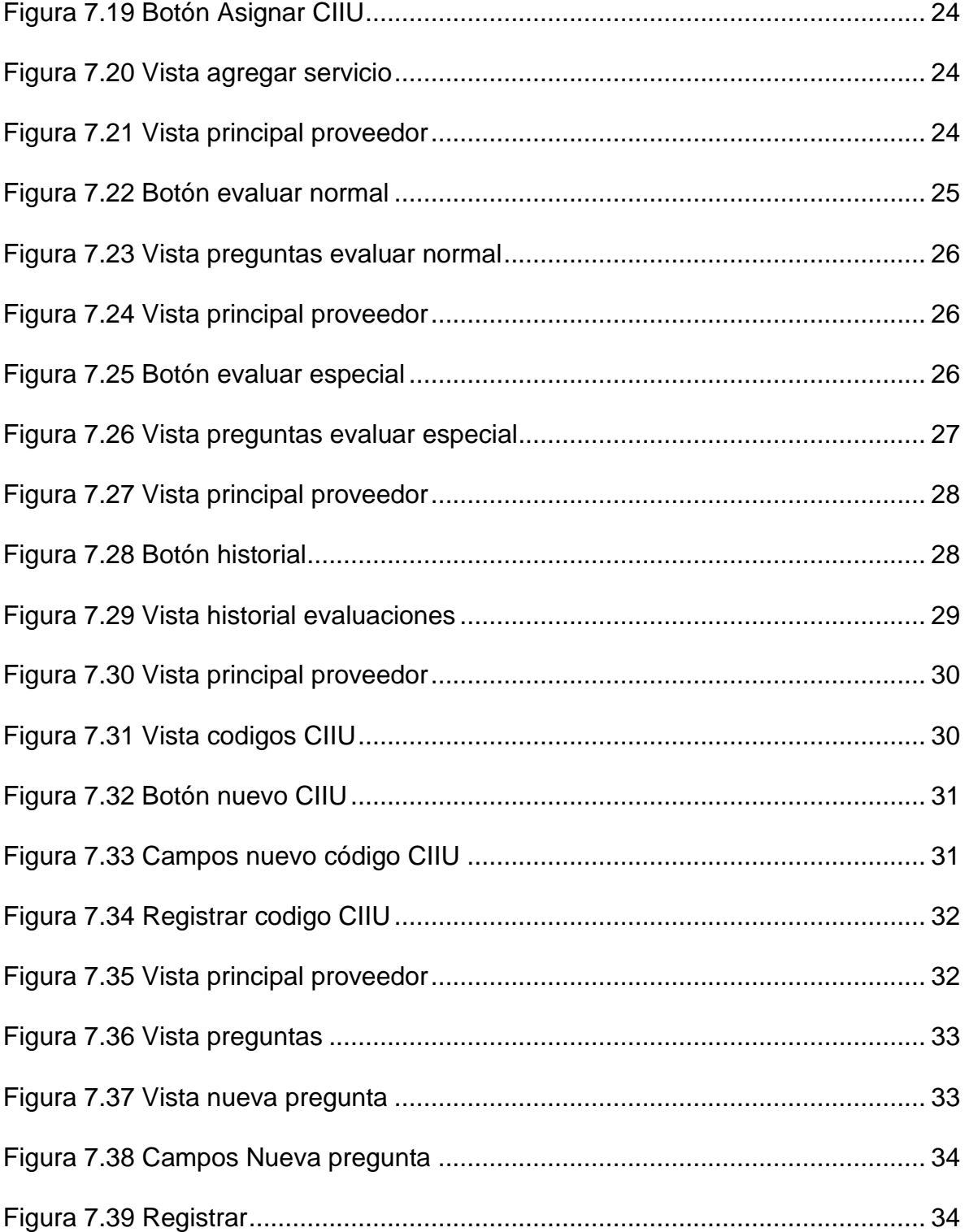

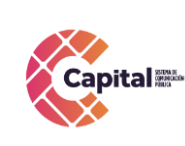

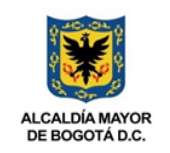

**RESPONSABLE: SISTEMAS**

#### **1. Introducción**

<span id="page-5-0"></span>Canal Capital planteó en su Plan Estratégico de Tecnologías de la Información PETI 2021-2024 en sus rupturas estratégicas la capacidad para implementar y hacer uso de recursos de software a través del desarrollo en casa, debido a las dificultades técnicas, financieras y procedimentales que presenta la adquisición de software propietario.

Diseñada la estrategia para implementar componentes de software desarrollados en la entidad, el área de sistemas definió cuáles serían las mejores prácticas y recursos de arquitectura que permitiera brindar un ciclo de vida óptimo a los productos desarrollados con base en la premisa de calidad, seguridad, fiabilidad y disponibilidad.

La adecuada definición de un proceso de software aumenta la posibilidad de que un proyecto obtenga un producto de calidad aceptable. En la presente entrega se mostrará los manuales de usuario correspondientes a cada uno de los módulos implantados en el proyecto determinado. Referenciando la metodología de la función elegida.

El módulo Proveedores, es una herramienta diseñada para establecer una efectiva gestión de los proveedores por área (creación, selección o búsqueda, documentación, evaluación y reevaluación) que asegure la prestación de un servicio con calidad y oportunidad, satisfaciendo las necesidades de los usuarios y generando valor agregado a capital.

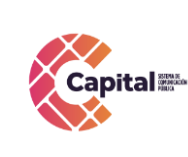

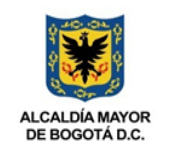

## **2. Descripción general del proyecto**

#### <span id="page-6-1"></span><span id="page-6-0"></span>**2.1Propósito**

El propósito de este desarrollo de software es definir las actividades, los términos y la implementación de un sistema de registro integrados por módulos para **Canal Capital** de forma virtual**.**

#### <span id="page-6-2"></span>**2.2 Objetivo General**

Explicar paso a paso cómo se debe interactuar en los diferentes módulos con el manual de usuario.

#### <span id="page-6-3"></span>**2.3 Objetivos Específicos**

- a. Parametrizar cada uno de los módulos de tal forma que permita al área encargada administrar los diferentes procesos.
- b. Digitar en cada uno de los módulos descritos dependiendo de la solicitud.
- c. Garantizar el correcto funcionamiento y confiabilidad del software.
- d. Crear, visualizar y hacer seguimiento a cada uno de los procesos, registros y solicitudes.

#### <span id="page-6-4"></span>**2.4 Supuestos y restricciones**

El sistema está destinado a ser el medio principal de registro para cada una de las áreas y procesos de **Canal Capital** para el 2022.

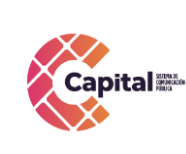

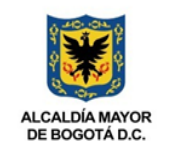

## **3. Arquitectura y componentes de software**

#### <span id="page-7-1"></span><span id="page-7-0"></span>**3.1Modelo vista controlador (MVC)**

Es un estilo de arquitectura de software que separa los datos de una aplicación, la interfaz de usuario, y la lógica de control en tres componentes distintos.

Se trata de un modelo muy maduro y que ha demostrado su validez a lo largo de los años en todo tipo de aplicaciones, y sobre multitud de lenguajes y plataformas de desarrollo.

El *Modelo contiene* una representación de los datos que maneja el sistema, su lógica de negocio, y sus mecanismos de persistencia.

La *Vista*, o interfaz de usuario, que compone la información que se envía al cliente y los mecanismos de interacción con éste.

El *Controlador*, que actúa como intermediario entre el Modelo y la Vista, gestiona el flujo de información entre ellos y las transformaciones para adaptar los datos a las necesidades de cada uno.

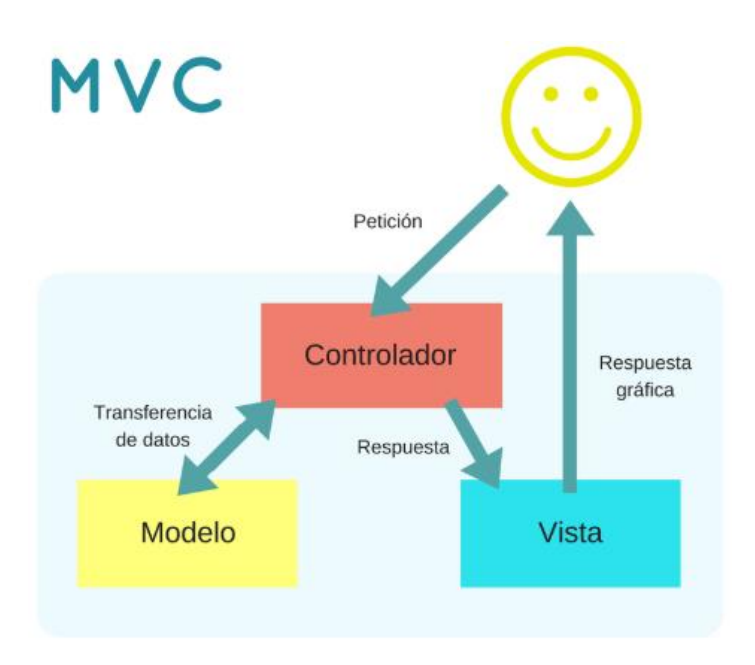

## <span id="page-7-2"></span>*Figura 3.1 Modelo vista controlador (MVC)*

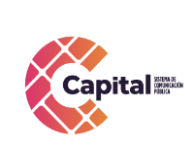

**FECHA: 10/10/2022**

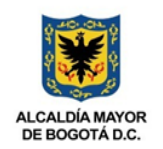

**RESPONSABLE: SISTEMAS**

## <span id="page-8-0"></span>**3.2 Flujo MVC**

El usuario interactúa con la interfaz de usuario de alguna forma. El controlador recibe la notificación de la acción solicitada por el usuario. El controlador gestiona el evento que llega, frecuentemente a través de un gestor de eventos (handler) o callback.

El controlador accede al modelo, actualizándose, posiblemente modificándolo de forma adecuada a la acción solicitada por el usuario. Los controladores complejos están a menudo estructurados usando un patrón de comando que encapsula las acciones y simplifica su extensión.

El controlador delega a los objetos de la vista la tarea de desplegar la interfaz de usuario. La vista obtiene sus datos del modelo para generar la interfaz apropiada para el usuario donde se reflejan los cambios en el modelo.

La interfaz de usuario espera nuevas interacciones del usuario, comenzando el ciclo nuevamente.

Se utiliza todo de forma modular para facilitar la adición de nuevos procesos, facilita las pruebas y permite encontrar y manejar los errores de una mejor manera. Dentro del canal se organiza la carpeta de la siguiente manera:

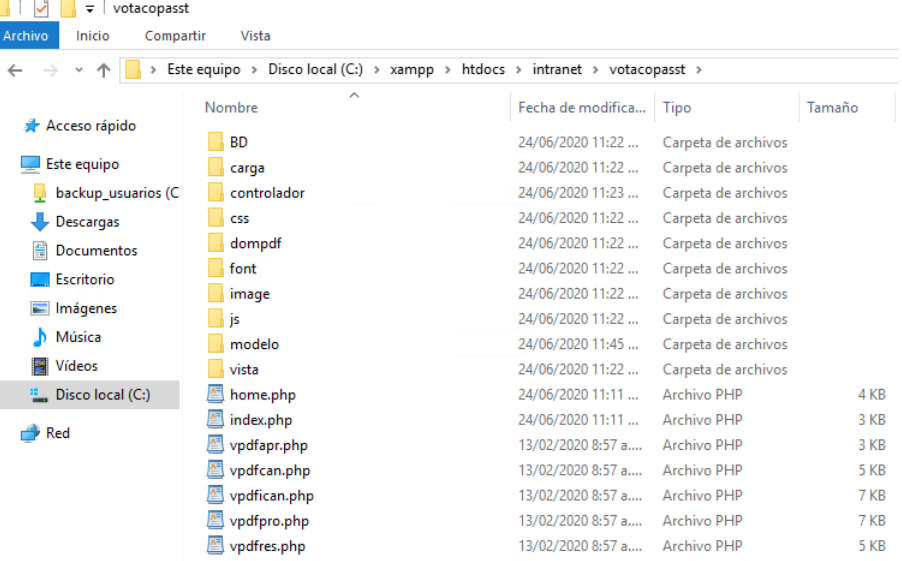

## *Figura 3.2 Flujo MVC*

<span id="page-8-1"></span>Dentro de la ruta c:\xampp\htdocs\intranet\ se coloca el nombre de la carpeta del proceso o producto a desarrollar, allí encontraremos las siguientes carpetas:

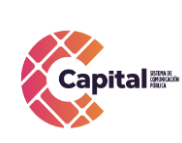

**FECHA: 10/10/2022**

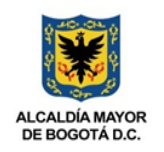

#### **RESPONSABLE: SISTEMAS**

- **Modelo:** Se encuentran todas las clases que permiten la conexión a base de datos y consultas.
- **Controlador:** Se encuentran todas las variables, funciones y lógica de cada uno de los procesos necesarios.
- **Vista:** En esta carpeta se almacenan los llamados al controlador y a las funciones que muestran la información solicitada por el usuario.
- **BD:** Script de la base de datos y procedimientos almacenados para el funcionamiento de la base de datos en MySQL.
- **Css:** Páginas de estilo para el diseño del sitio, incluyendo el framework de diseño Bootstrap
- **Js:** Archivos JavaScript para el funcionamiento de validaciones y diferentes funcionalidades del lado del cliente.
- **Font:** Se almacenan los tipos de letras necesarios para el desarrollo.
- **Image:** Se encuentran todas las imágenes que se utilizan en el software incluyendo iconos, banner, logos, entre otros.
- **Otras carpetas:** Se crean de acuerdo al proyecto o necesidades del software

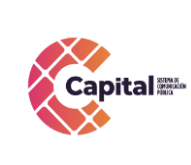

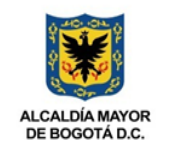

## **4. Lenguajes de programación a utilizar**

## <span id="page-10-1"></span><span id="page-10-0"></span>**4.1PHP**

Acrónimo recursivo en inglés de PHP: Hypertext Preprocessor (preprocesador de hipertexto), es un lenguaje de programación de propósito general de código del lado del servidor originalmente diseñado para el desarrollo web de contenido dinámico. Fue uno de los primeros lenguajes de programación del lado del servidor que se podían incorporar directamente en un documento HTML en lugar de llamar a un archivo externo que procese los datos. El código es interpretado por un servidor web con un módulo de procesador de PHP que genera el HTML resultante.

## <span id="page-10-2"></span>**4.2CSS**

CSS (siglas en inglés de Cascading Style Sheets), en español "Hojas de estilo en cascada", es un lenguaje de diseño gráfico para definir y crear la presentación de un documento estructurado escrito en un lenguaje de marcado. Es muy usado para establecer el diseño visual de los documentos web, e interfaces de usuario escritas en HTML.

## <span id="page-10-3"></span>**4.3JS**

JavaScript (abreviado comúnmente JS) es un lenguaje de programación interpretado, dialecto del estándar ECMAScript. Se define como orientado a objetos, basado en prototipos, imperativo, débilmente tipado y dinámico. Se utiliza principalmente en su forma del lado del cliente (client-side), implementado como parte de un navegador web permitiendo mejoras en la interfaz de usuario y páginas web dinámicas.

## <span id="page-10-4"></span>**4.4Bootstrap**

Es una biblioteca multiplataforma o conjunto de herramientas de código abierto para diseño de sitios web y aplicaciones web. Contiene plantillas de diseño con tipografía, formularios, botones, cuadros, menús de navegación y otros elementos de diseño basado en HTML y CSS, así como extensiones de JavaScript adicionales. A diferencia de muchos frameworks web, solo se ocupa del desarrollo front-end.

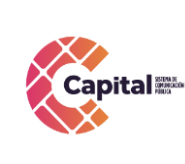

**RESPONSABLE: SISTEMAS**

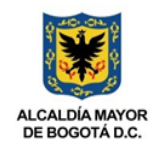

#### **5. Requerimientos de Desarrollo para Canal Capital**

<span id="page-11-0"></span>En los desarrollos actuales para Canal Capital se está desarrollado en lenguaje PHP con MYSQL, bajo una plataforma CMS WORDPRESS (Sistema administrador de contenidos, sobre la cual se encuentra la intranet desde este se realiza el llamado y acceso al software) y arquitectura MVC (Modelo, Vista, Controlador), con base de datos diseñada a la medida.

#### <span id="page-11-1"></span>**5.1Intranet**

La intranet se encuentra en un servidor virtualizado el cual tiene copias de seguridad en caso de siniestro; además se tiene instalado el servidor de internet Apache, MySQL, PHPMYADMIN (Por medio del instalador XAMPP).

#### <span id="page-11-2"></span>**5.2Ayudas del software**

Se realiza un manual de usuario que muestre cada uno de los formularios o vistas que se encuentran desarrollados, aparte de ello, el área de sistema da soporte a los módulos desarrollados.

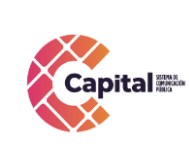

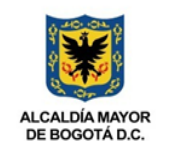

#### **RESPONSABLE: SISTEMAS**

#### **6. Descripción general Módulo Proveedores**

#### <span id="page-12-1"></span><span id="page-12-0"></span>**6.1Propósito**

El módulo proveedores, es una herramienta diseñada para establecer una efectiva gestión de los proveedores por área (creación, selección o búsqueda, documentación, evaluación y reevaluación) que asegure la prestación de un servicio con calidad y oportunidad, satisfaciendo las necesidades de los usuarios y generando valor agregado a capital.

#### <span id="page-12-2"></span>**6.2Objetivo General**

Explicar paso a paso cómo se debe interactuar en el módulo proveedores, preservando un testimonio válido para su debido seguimiento y control.

#### <span id="page-12-3"></span>**6.3Objetivos Específicos**

- Brindar parámetros que regulen los servicios solicitados al área de sistemas.
- Garantizar el correcto funcionamiento del módulo proveedores.
- Hacer una efectiva calificación a cada uno de los proveedores registrados acompañado del área encargada.

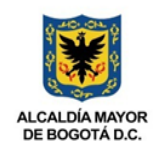

**7. Interacción** 

## <span id="page-13-1"></span><span id="page-13-0"></span>**7.1Ingreso:**

Para a ingresar al módulo proveedores es necesario seguir los siguientes pasos:

a. En el navegador de su preferencia digite el siguiente link:

<http://intranet.canalcapital.gov.co/intranet/>

b. Aparecerá la siguiente visualización:

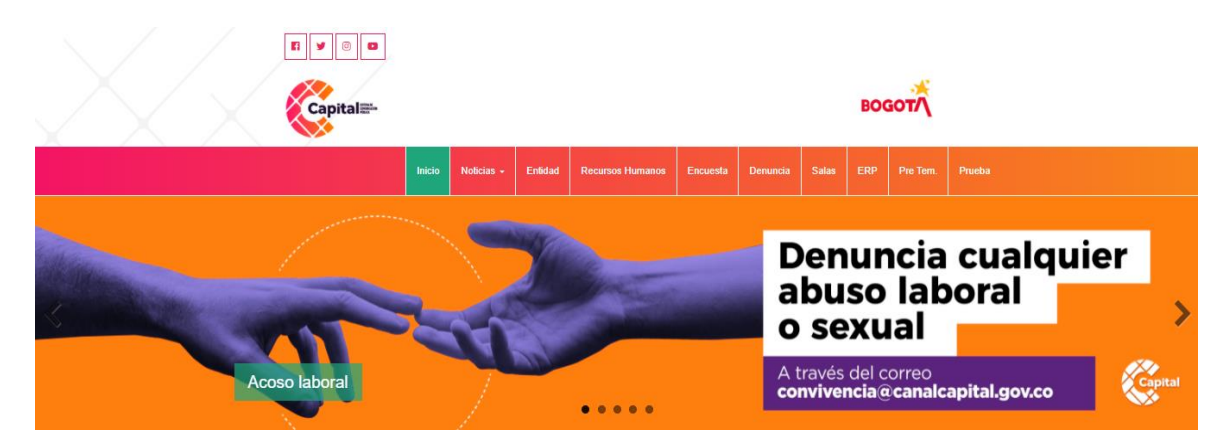

*Figura 7.1 Visualización intranet*

<span id="page-13-2"></span>c. En la parte superior de la página, encontrará diferentes accesos, diríjase al botón *ERP* (si es usuario de la ERP):

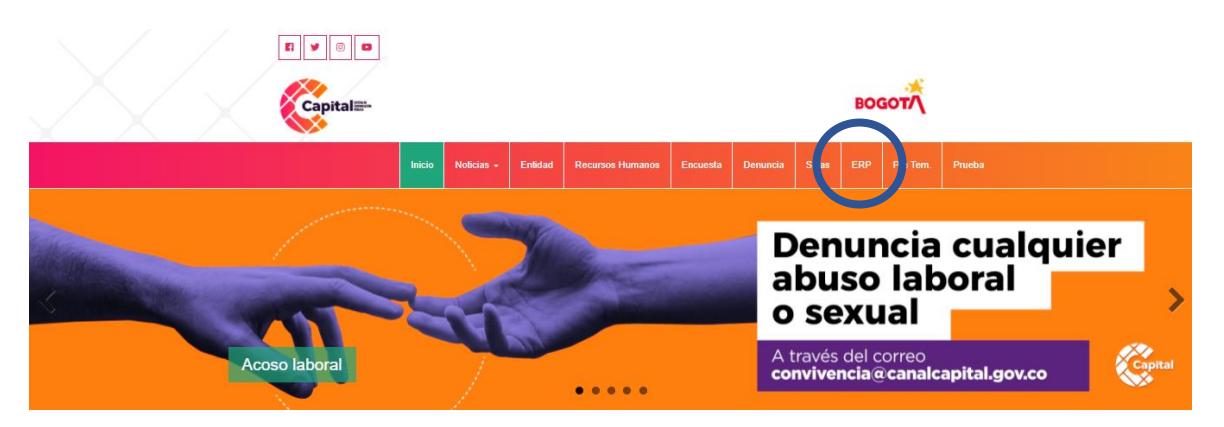

<span id="page-13-3"></span>*Figura 7.2 Visualización intranet – ERP*

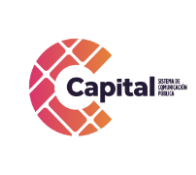

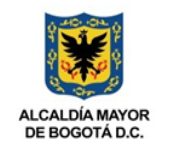

d. Al dar clic, solicita se logue e ingrese con el usuario y contraseña ya asignada por el área de sistemas (solo para usuarios de la ERP):

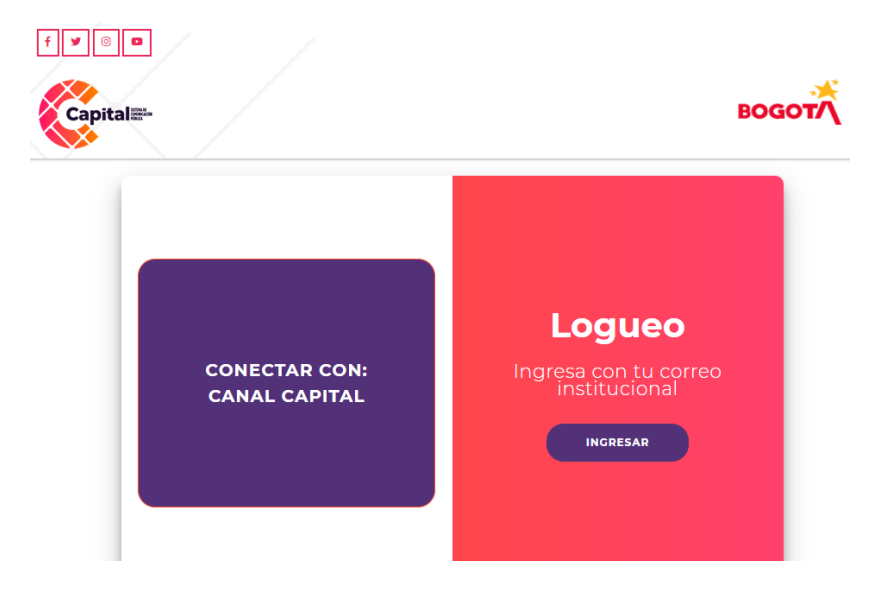

*Figura 7.3 Ingreso*

<span id="page-14-1"></span><span id="page-14-0"></span>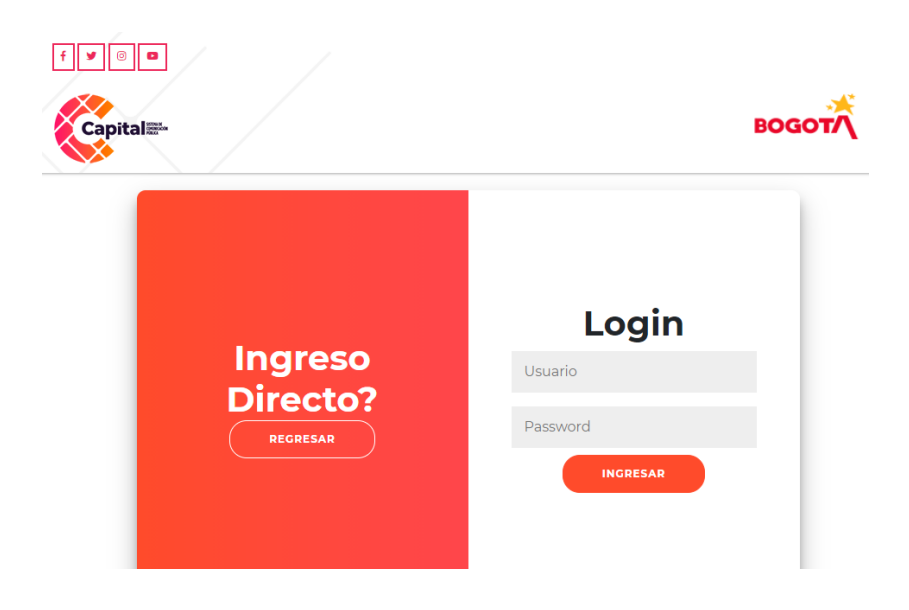

*Figura 7.4 Visualización Usuario - Contraseña*

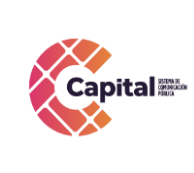

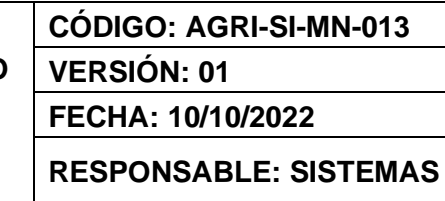

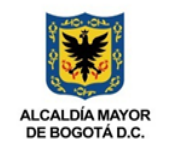

e. Ingrese a la intranet, y al momento, mostrara los diferentes módulos, dar clic en el módulo proveedores (solo para usuarios de la ERP):

|                        | Bienvenido(a) Lissette<br>Por favor seleccione el módulo al que desea ingresar. | <b>O</b> Cerrar Sesión                 |
|------------------------|---------------------------------------------------------------------------------|----------------------------------------|
| aal<br>PAA.PRESUPUESTO | CONTRATOS<br>$\blacksquare$                                                     | a.<br>DENUNCIA<br>$\bullet$            |
| <b>DOCUMENTACIÓN</b>   | RADICACIÓN O                                                                    | RADICACIÓN                             |
| SOPORTE                | <b>PASANTES</b>                                                                 | DER. AUTOR<br>G.                       |
| <b>GESTOR DOC.</b>     | <b>ELECCIONES</b>                                                               | <b>SOLICITUDES</b><br>$\overline{121}$ |
| PROVEEDORES            | CONFIGURACIÓN                                                                   |                                        |

*Figura 7.5 Visualización módulos*

## <span id="page-15-1"></span><span id="page-15-0"></span>**7.2Perfil Área:**

a. Mostrará la siguiente página:

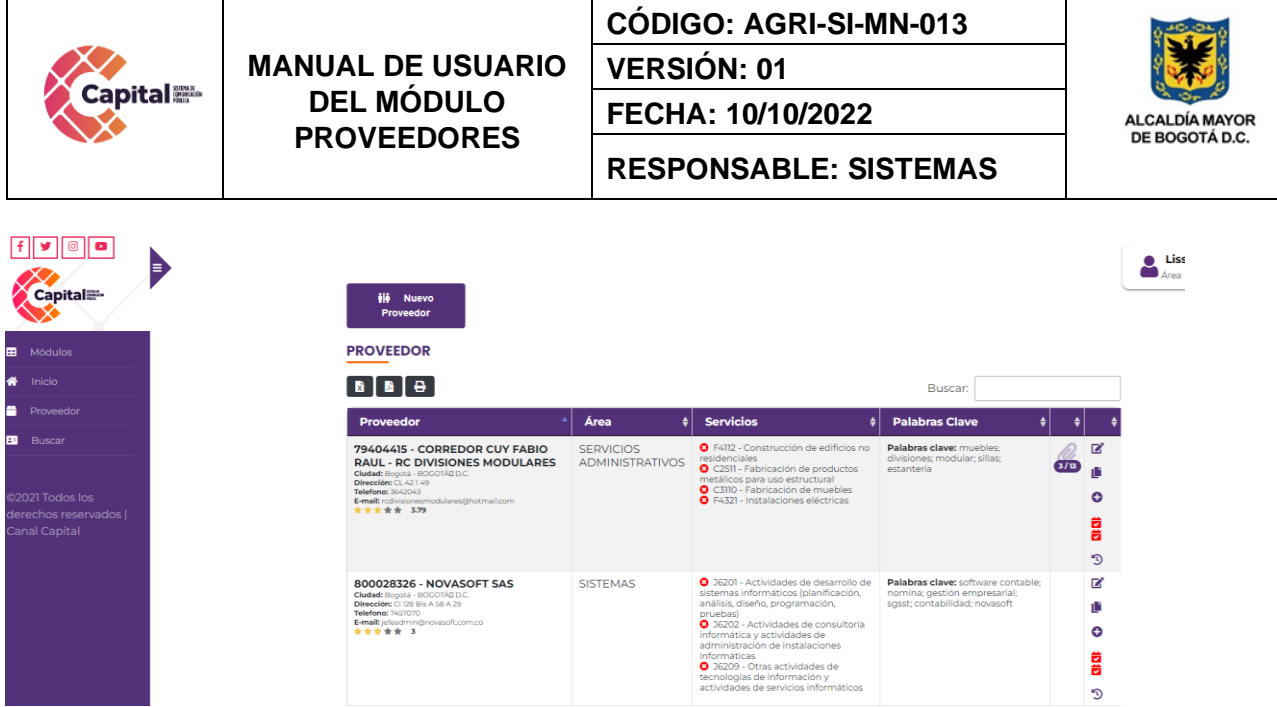

*Figura 7.6 Visualización principal proveedor*

<span id="page-16-0"></span>b. Para generar un *nuevo proveedor* dar clic en el botón *Nuevo Proveedor*:

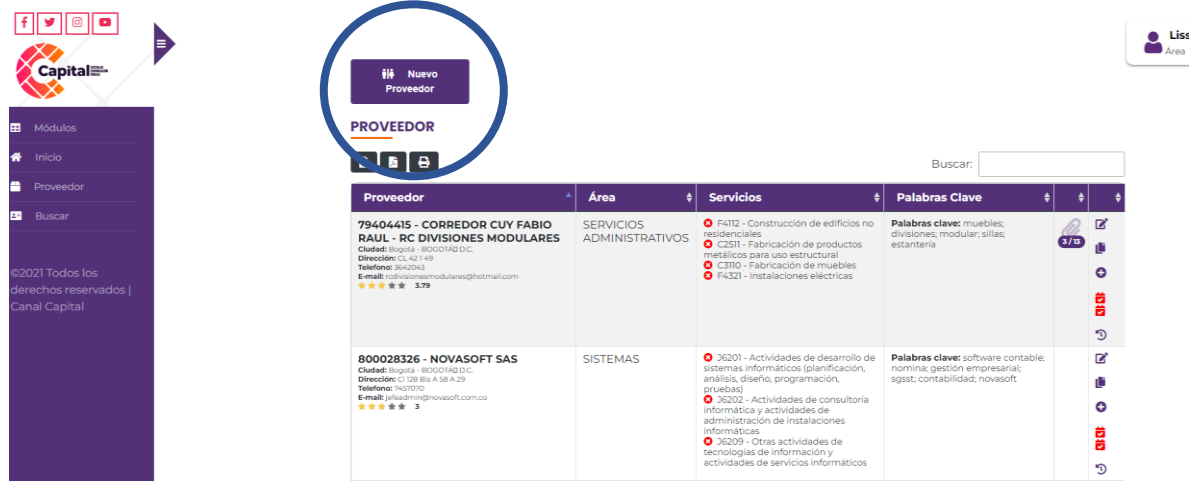

*Figura 7.7 Nuevo proveedor*

<span id="page-16-1"></span>c. Al dar clic, aparecerá los siguientes campos a completar:

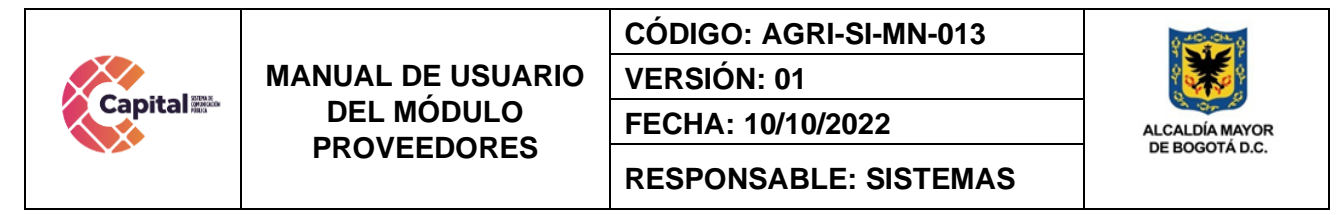

#### **CREAR NUEVO PROVEEDOR**

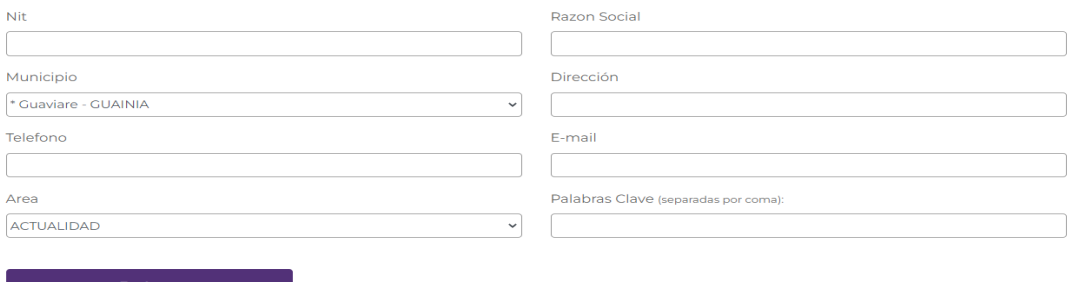

#### *Figura 7.8 Visualización campos proveedor*

- <span id="page-17-0"></span>● **Nit**: Digite el nit del proveedor.
- **Razón Social:** Digite la razón social o nombre del proveedor.
- **Municipio:** Escoja el municipio donde está establecido el proveedor.
- **Dirección**: Digite la dirección del proveedor.
- **Teléfono**: Digite su número de teléfono o celular.
- **Email**: Digite el email del proveedor.
- **Área**: Escoja el área al cual es referente el proveedor.
- **Palabras clave:** Digite las palabras clave correspondientes a la búsqueda del proveedor.
- d. Al momento de terminar de digitar los campos solicitados, obture en el botón registrar para que este quede guardado en la base de datos y pueda ser visualizado generando seguimientos por el área encargada.

<span id="page-17-1"></span>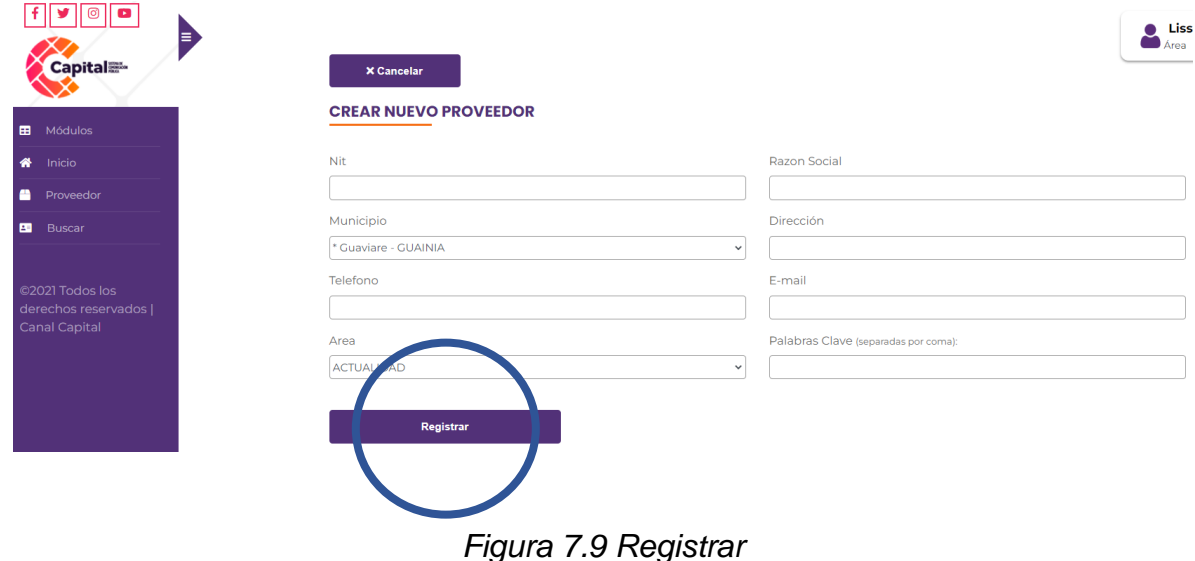

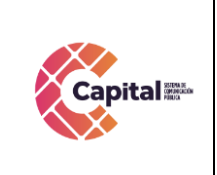

**PROVEEDOR** 

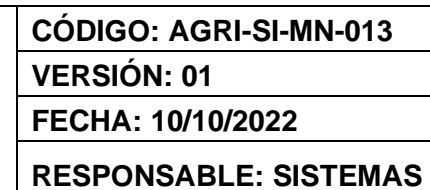

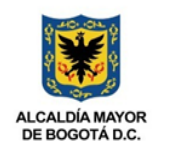

## <span id="page-18-0"></span>**7.2.1 Editar:**

a. Para editar la información de un proveedor ya creado, buscar el proveedor.

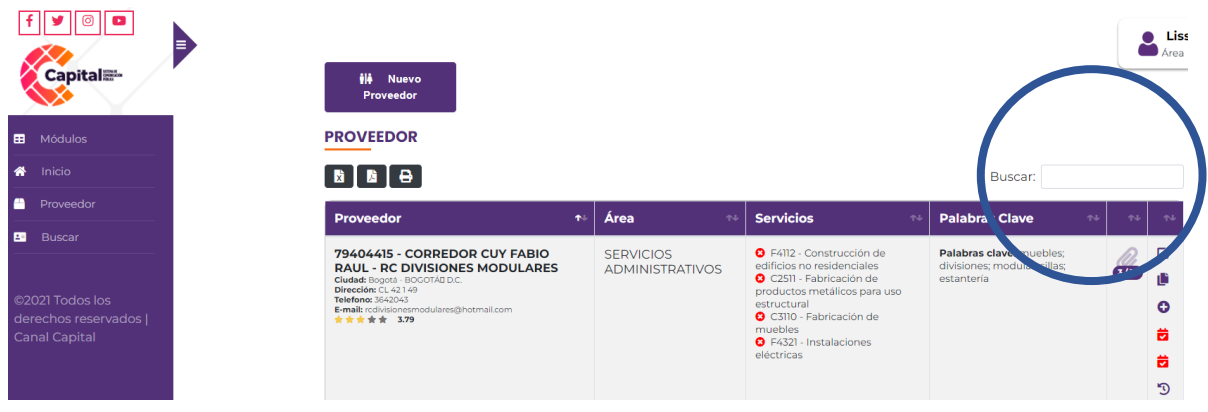

## *Figura 7.10 Vista principal proveedor*

<span id="page-18-1"></span>b. Presionar en el botón editar del proveedor ya encontrado.

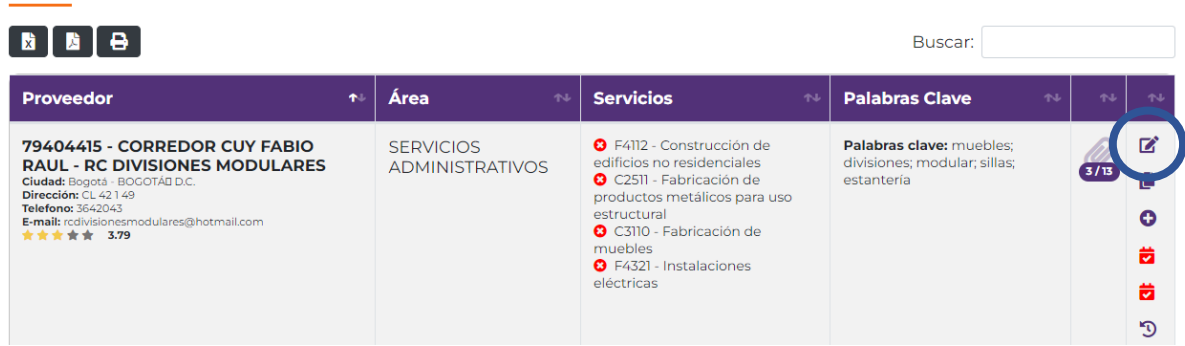

*Figura 7.11 Botón editar proveedor*

<span id="page-18-2"></span>c. Proceder a cambiar la información requerida.

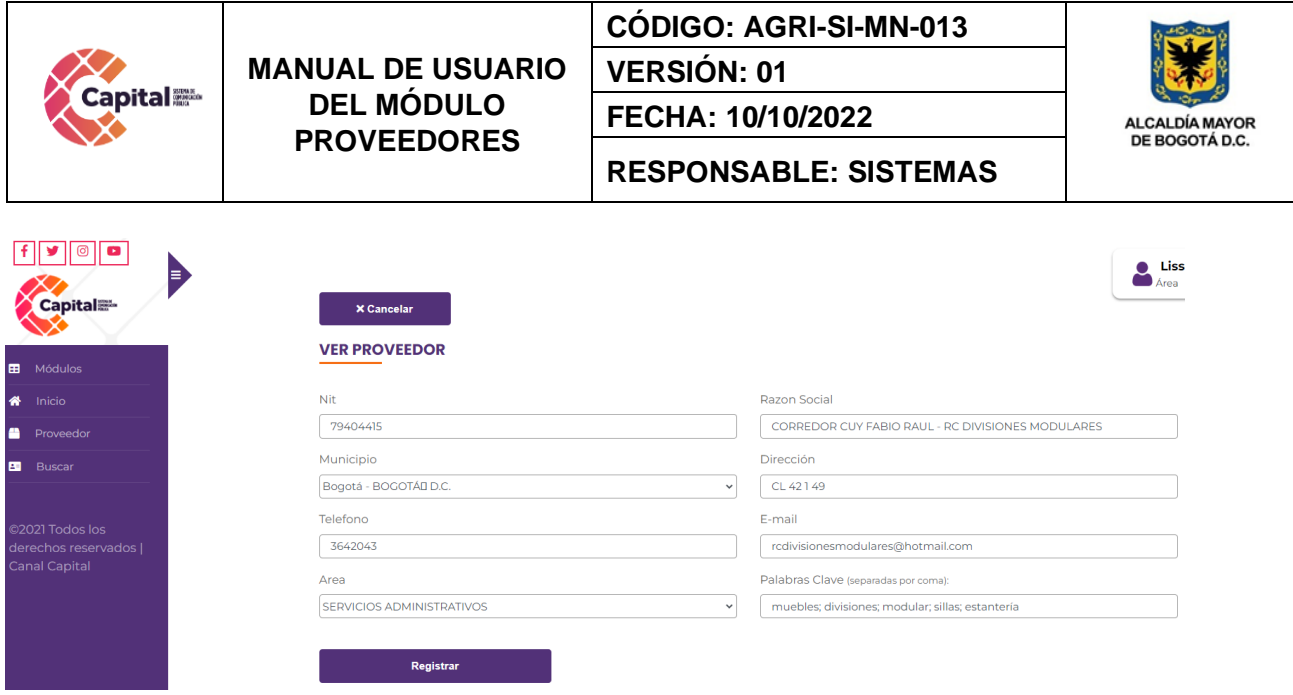

*Figura 7.12 Editar campos proveedor*

## <span id="page-19-1"></span><span id="page-19-0"></span>**7.2.2 Agregar o ver documentos**

a. Para agregar o ver documentos de un proveedor ya creado, busque el proveedor.

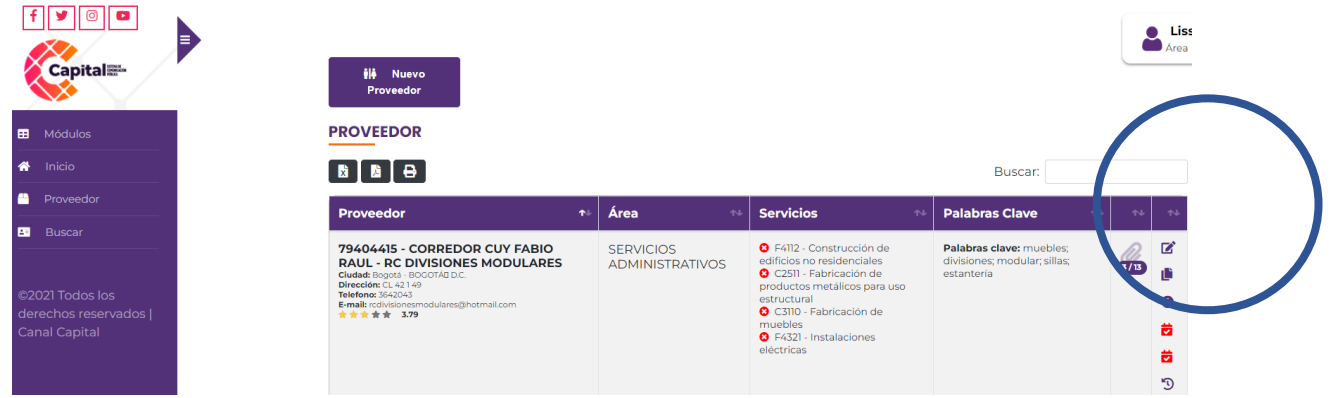

*Figura 7.13 Vista principal proveedor*

<span id="page-19-2"></span>b. Obture en el botón agregar o ver documentos del proveedor ya encontrado.

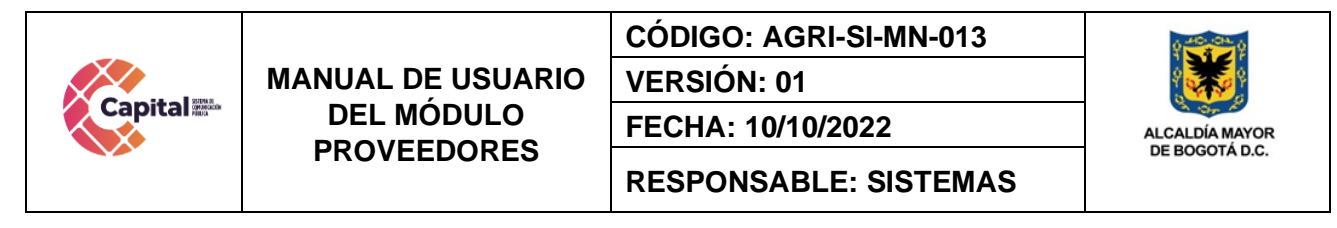

#### **PROVEEDOR**

**INFORMACION PROVEEDOR** 

| <b>【x】【x】</b><br>71 B.                                                                                                    |           |                                            |                                                                                                    | Buscar:                                                                |      |                         |
|----------------------------------------------------------------------------------------------------|-----------|--------------------------------------------|----------------------------------------------------------------------------------------------------|------------------------------------------------------------------------|------|-------------------------|
| <b>Proveedor</b>                                                                                                    | $\bullet$ | 仆<br>Area                                  | <b>Servicios</b><br>N                                                                                                    | <b>Palabras Clave</b><br>仆                                             | N    | N                       |
| 79404415 - CORREDOR CUY FABIO<br><b>RAUL - RC DIVISIONES MODULARES</b><br>Ciudad: Bogotá - BOGOTÁE D.C.<br>Dirección: CL 42149<br>Telefono: 3642043<br>E-mail: redivisionesmodulares@hotmail.com<br>★★★★★ 3.79 |           | <b>SERVICIOS</b><br><b>ADMINISTRATIVOS</b> | <b>3</b> F4112 - Construcción de<br>edificios no residenciales<br>C C2511 - Fabricación de<br>productos metálicos para uso<br>estructural<br><b>3</b> C3110 - Fabricación de<br>muebles<br><b>3</b> F4321 - Instalaciones<br>eléctricas | Palabras clave: muebles:<br>divisiones; modular; sillas;<br>estantería | 3/17 | 茵<br>茵<br>$\mathcal{D}$ |

*Figura 7.14 Botón agregar o ver documentos*

<span id="page-20-0"></span>c. Al ingresar se visualiza la información del proveedor y sus respectivos documentos.

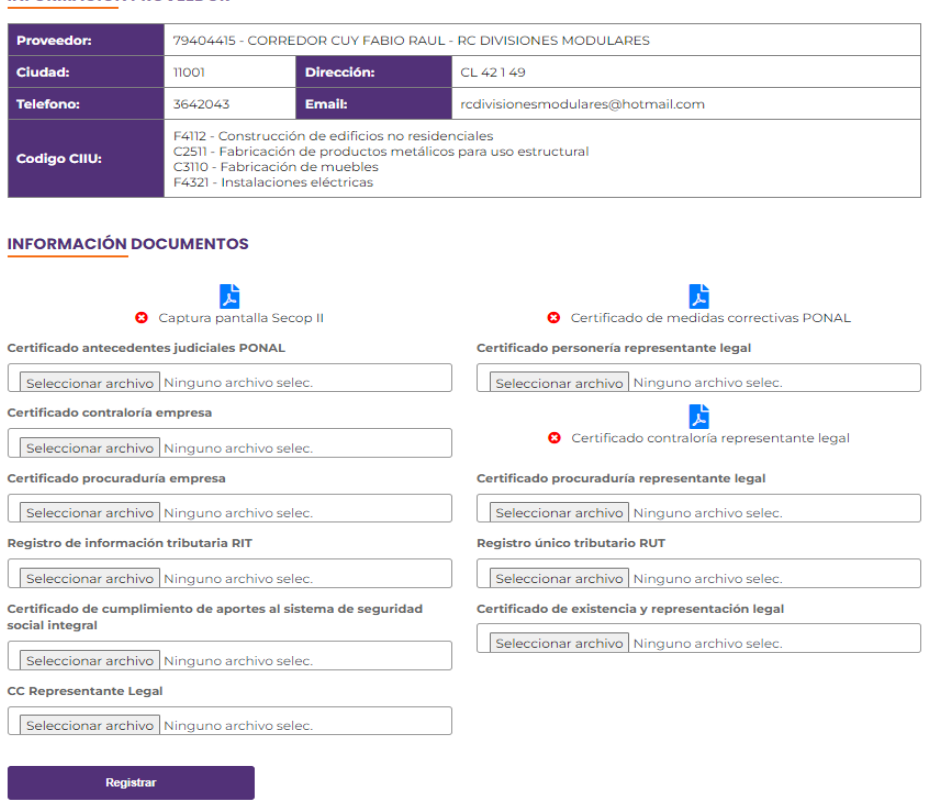

## <span id="page-20-1"></span>*Figura 7.15 Vista principal agregar o ver documentos*

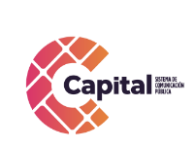

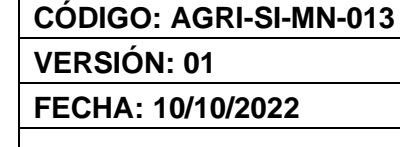

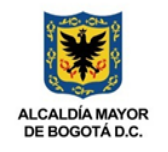

**RESPONSABLE: SISTEMAS**

- d. En caso de que el proveedor no tenga documentos, se selecciona el archivo y se adjunta en los campos designados para tal fin.
- e. Al momento de terminar de adjuntar los campos solicitados, obture en el botón registrar para que este quede guardado en la base de datos y pueda ser visualizado generando seguimientos por el área encargada.

#### **INFORMACIÓN DOCUMENTOS**

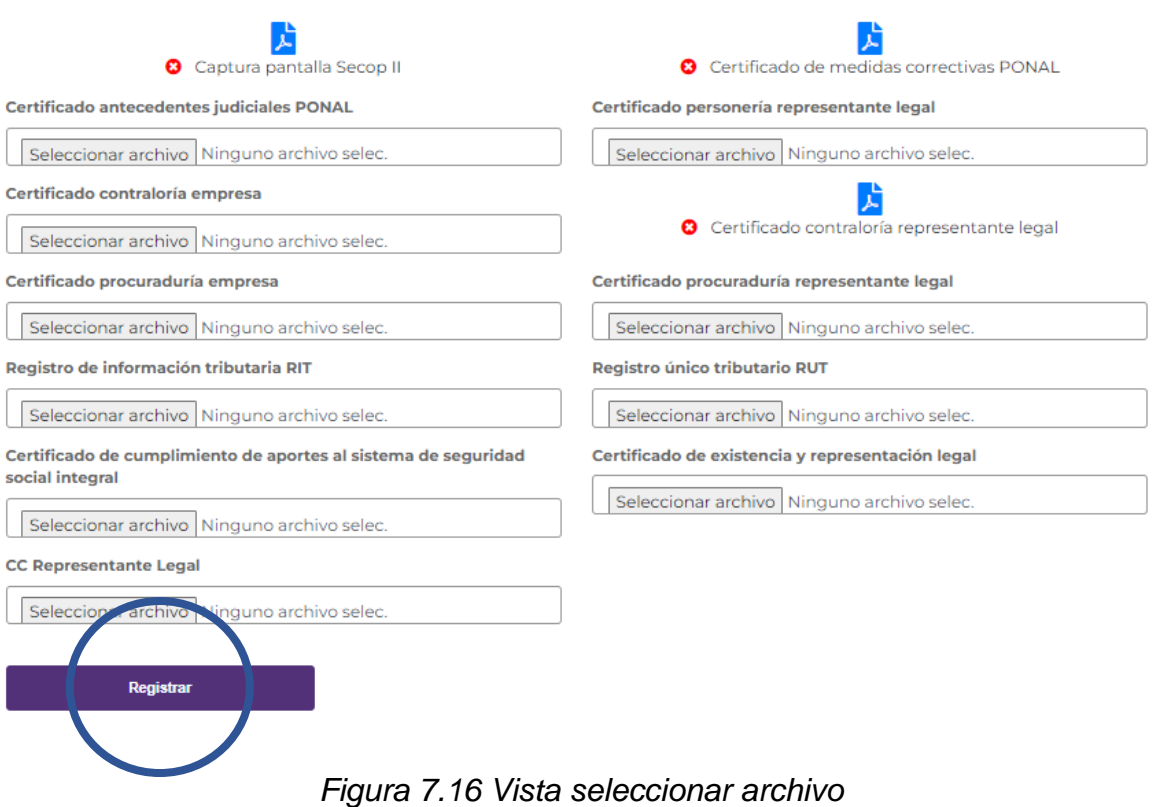

<span id="page-21-0"></span>f. En caso de que se requiera eliminar un documento, obturar en el botón  $X$ cerca al documento.

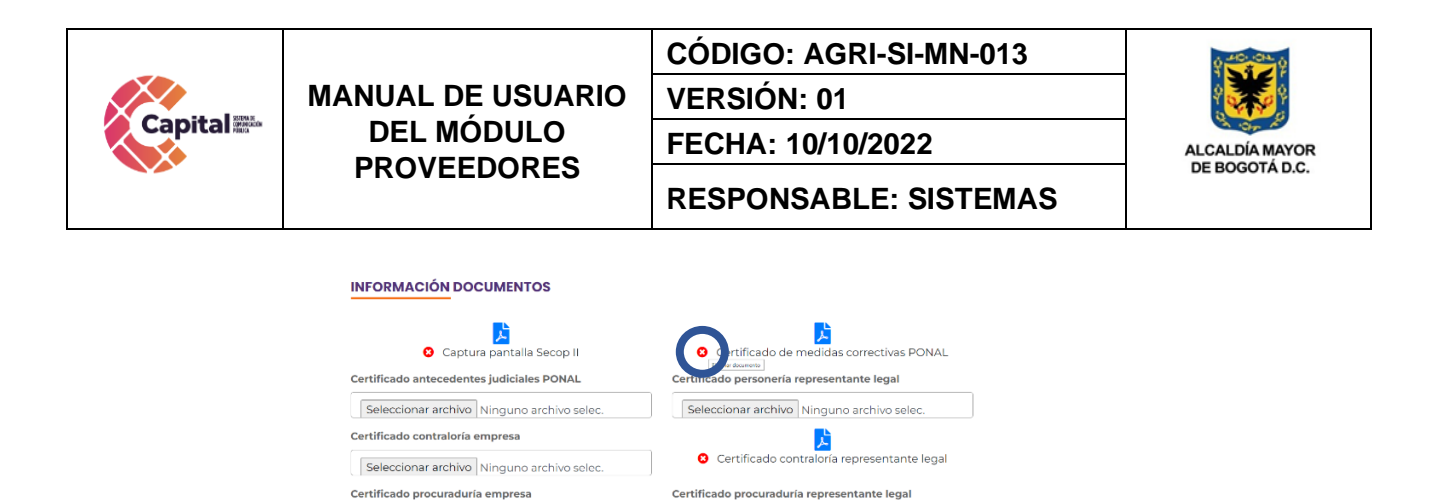

Seleccionar archivo Ninguno archivo selec.

Seleccionar archivo Ninguno archivo selec.

**Registro único tributario RUT** 

*Figura 7.17 Vista eliminar documento*

## <span id="page-22-1"></span><span id="page-22-0"></span>**7.2.3 Asignar CIIU**

a. Para asignar el código CIIU de un proveedor ya creado, busque el proveedor.

Seleccionar archivo Ninguno archivo selec.

Seleccionar archivo Ninguno archivo selec.

Registro de información tributaria RIT

| <b>Capital</b>                                                                      | Ξ<br>ili.<br><b>Nuevo</b><br>Proveedor                                                                                                    |                    |                                                                                                    |                                                                                                  | <b>Liss</b><br>$h$ Área                      |
|-------------------------------------------------------------------------------------|----------------------------------------------------------------------------------------------------|--------------------|----------------------------------------------------------------------------------------------------|--------------------------------------------------------------------------------------------------|----------------------------------------------|
| Módulos                                                                             | <b>PROVEEDOR</b>                                                                                                    |                    |                                                                                                    |                                                                                                  |                                              |
| nicio                                                                               |                                                                                                    |                    |                                                                                                    |                                                                                                  | uscar:                                       |
| Proveedor                                                                           | <b>Proveedor</b>                                                                                                    | Área<br>$\uparrow$ | <b>Servicios</b><br>$\sim$                                                                                                    | Palabras L ave<br>$\sim$                                                                         | $\sim$<br>$\uparrow \downarrow$              |
| <b>B</b> Buscar<br>©2021 Todos los<br>derechos reservados  <br><b>Canal Capital</b> | 79404415 - CORREDOR CUY FABIO<br><b>RAUL - RC DIVISIONES MODULARES</b><br>Cludad: Bogotá - BOGOTÁB D.C.<br>Dirección: CL 42149<br>Telefono: 3642043<br>E-mail: redivisionesmodulares@hotmail.com<br>★★★★★ 3.79 |                    | <b>O</b> F4112 - Construcción de<br><b>SERVICIOS</b><br>edificios no residenciales<br><b>ADMINISTRATIVOS</b><br><b>O</b> C2511 - Fabricación de<br>estructural<br><b>Q</b> C3110 - Fabricación de<br>muebles<br><b>O</b> F4321 - Instalaciones<br>eléctricas | Palabras clave: my bles:<br>divisiones; modular; s<br>estantería<br>productos metálicos para uso | $\mathbf{v}$<br>Θ<br>茵<br>黃<br>$\mathcal{D}$ |

*Figura 7.18 Vista principal proveedor*

<span id="page-22-2"></span>b. Obture en el botón asignar CIIU del proveedor ya buscado.

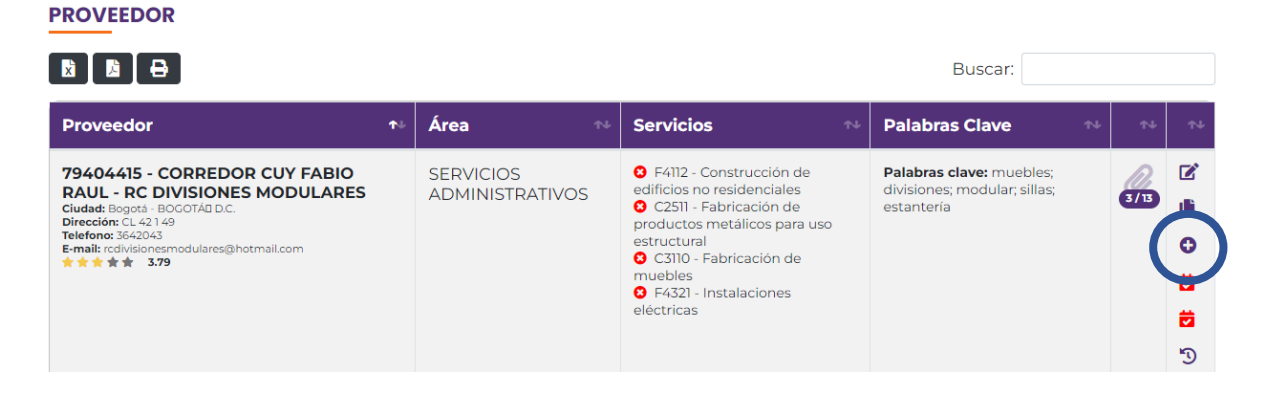

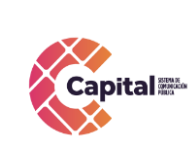

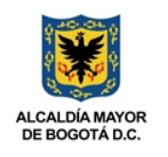

## *Figura 7.19 Botón Asignar CIIU*

<span id="page-23-1"></span>c. Al ingresar seleccione el o los códigos correspondientes al proveedor y proceda a guardar

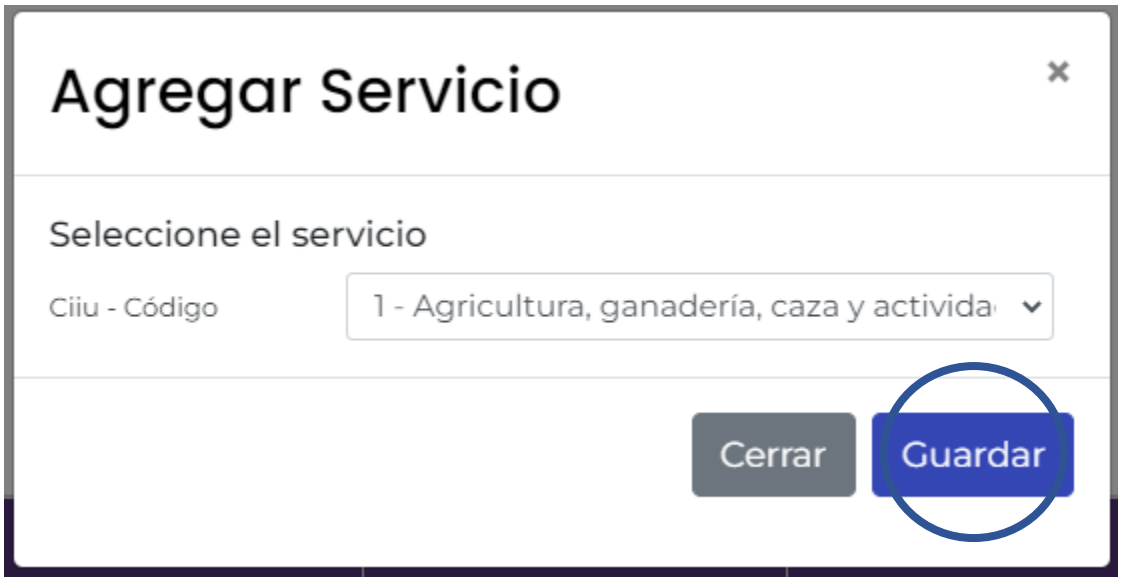

*Figura 7.20 Vista agregar servicio*

## <span id="page-23-2"></span><span id="page-23-0"></span>**7.2.4 Evaluación normal proveedor**

a. Para evaluar de manera normal un proveedor ya creado, busque el proveedor.

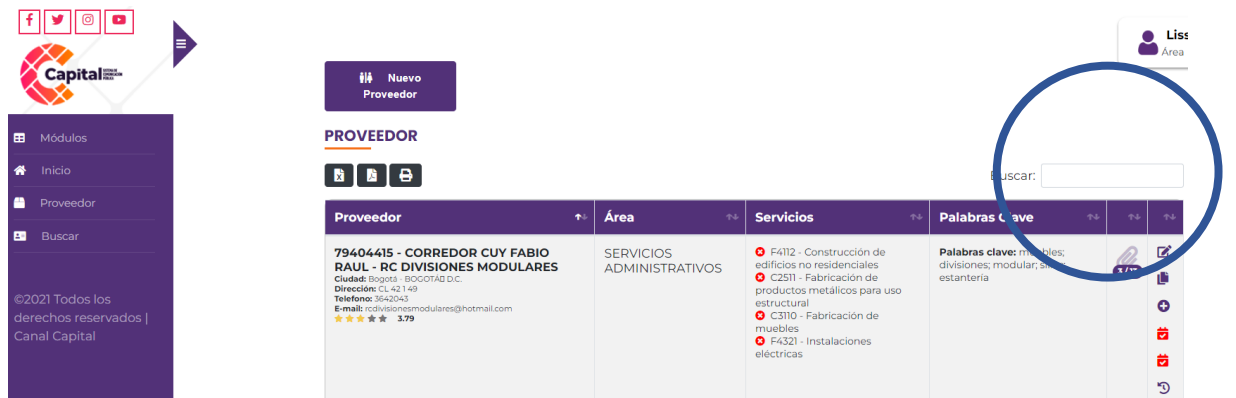

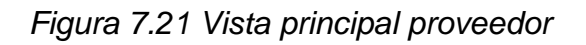

<span id="page-23-3"></span>b. Obture en el botón evaluar normal del proveedor ya buscado.

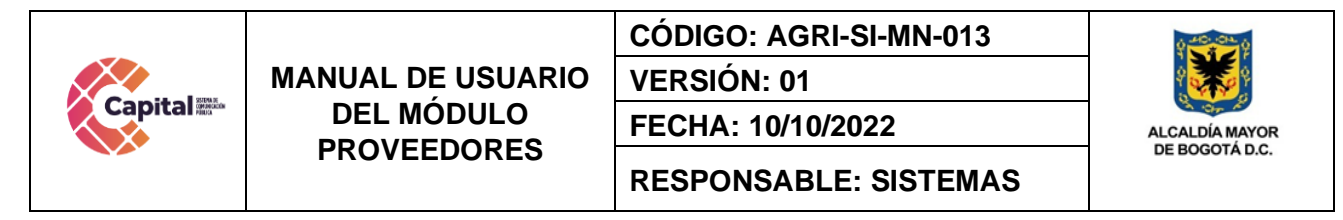

#### **PROVEEDOR**

a ann ann

| X   X   <del>C  </del>                                                                                                    |            |                                            | Buscar:                                                                                                    |                                                                        |   |        |                              |  |  |
|----------------------------------------------------------------------------------------------------|------------|--------------------------------------------|----------------------------------------------------------------------------------------------------|------------------------------------------------------------------------|---|--------|------------------------------|--|--|
| <b>Proveedor</b>                                                                                                    | $\uparrow$ | Área<br>仆                                  | <b>Servicios</b><br>N                                                                                                    | <b>Palabras Clave</b>                                                  | N | $\sim$ | N                            |  |  |
| 79404415 - CORREDOR CUY FABIO<br><b>RAUL - RC DIVISIONES MODULARES</b><br>Ciudad: Bogotá - BOGOTÁI D.C.<br>Dirección: CL 42149<br>Telefono: 3642043<br>E-mail: redivisionesmodulares@hotmail.com<br>★★★★★ 3.79 |            | <b>SERVICIOS</b><br><b>ADMINISTRATIVOS</b> | <b>3</b> F4112 - Construcción de<br>edificios no residenciales<br>C C2511 - Fabricación de<br>productos metálicos para uso<br>estructural<br><b>3</b> C3110 - Fabricación de<br>muebles<br><b>3</b> F4321 - Instalaciones<br>eléctricas | Palabras clave: muebles:<br>divisiones: modular: sillas:<br>estantería |   | 3/13   | Ø<br>Ú<br>茜<br>$\mathcal{D}$ |  |  |

*Figura 7.22 Botón evaluar normal*

<span id="page-24-0"></span>c. Evalúe el proveedor respecto a las preguntas y proceda a guardar la evaluación

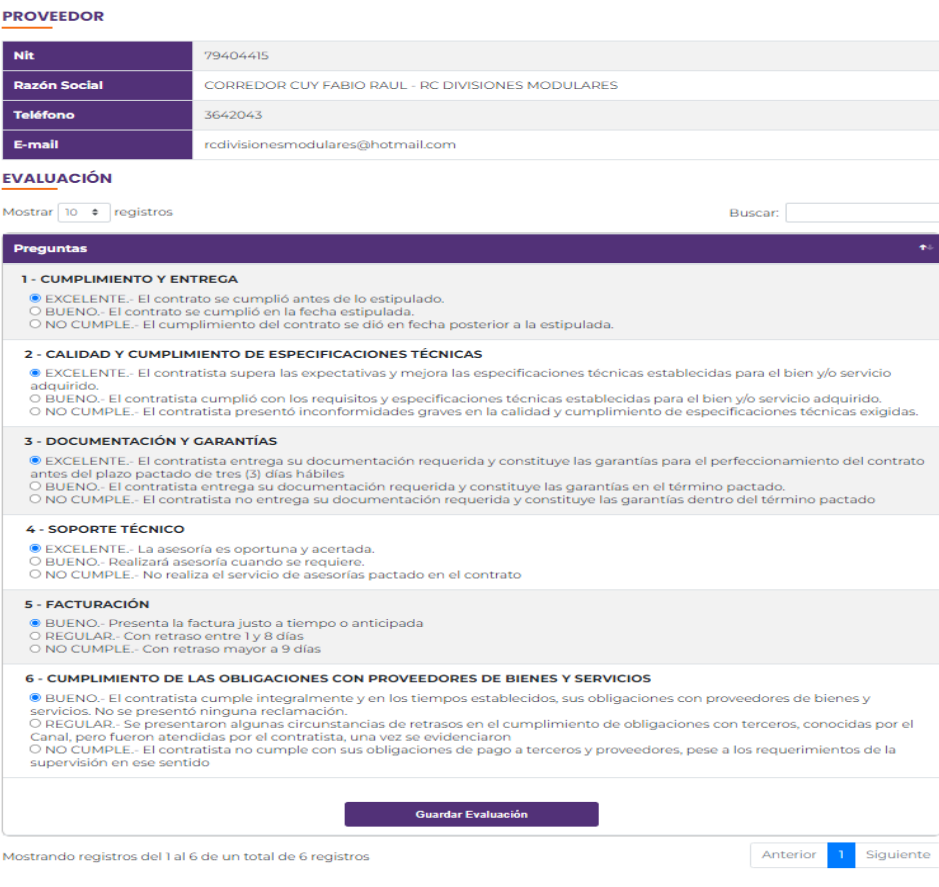

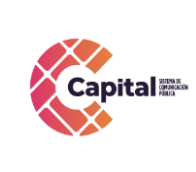

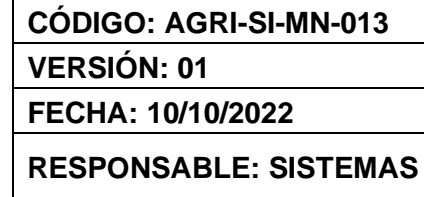

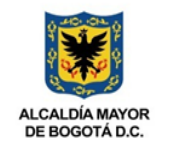

*Figura 7.23 Vista preguntas evaluar normal*

#### <span id="page-25-1"></span><span id="page-25-0"></span>**7.2.5 Evaluación especial proveedor**

a. Para evaluar de manera especial un proveedor ya creado, busque el proveedor.

| <b>Capital</b>                                                                      | Е<br>ili.<br><b>Nuevo</b><br>Proveedor<br><b>PROVEEDOR</b>                                                                                                    |                           |                                            |                                                                                                    |                                                                     |        | Liss<br>Area                  |
|-------------------------------------------------------------------------------------|----------------------------------------------------------------------------------------------------|---------------------------|--------------------------------------------|----------------------------------------------------------------------------------------------------|---------------------------------------------------------------------|--------|-------------------------------|
| Módulos<br>Inicio                                                                   | $\begin{array}{ c c c c }\hline \rule{0pt}{3ex} \rule{0pt}{3ex} \rule{0pt$ |                           |                                            |                                                                                                    | uscar:                                                              |        |                               |
| Proveedor                                                                           | <b>Proveedor</b>                                                                                                    | $\mathbf{T}^{\mathrm{L}}$ | Área<br>$\uparrow \downarrow$              | <b>Servicios</b><br>$\sim$                                                                                                    | Palabras L ave<br>$\sim$                                            | $\sim$ | $\sim$                        |
| <b>B</b> Buscar<br>©2021 Todos los<br>derechos reservados  <br><b>Canal Capital</b> | 79404415 - CORREDOR CUY FABIO<br><b>RAUL - RC DIVISIONES MODULARES</b><br>Cludad: Bogotá - BOGOTÁB D.C.<br>Dirección: CL 42149<br>Telefono: 3642043<br>E-mail: redivisionesmodulares@hotmail.com<br>★★★★★ 3.79                                                                                                    |                           | <b>SERVICIOS</b><br><b>ADMINISTRATIVOS</b> | <b>O</b> F4112 - Construcción de<br>edificios no residenciales<br><b>O</b> C2511 - Fabricación de<br>productos metálicos para uso<br>estructural<br>C C3110 - Fabricación de<br>muebles<br><b>O</b> F4321 - Instalaciones<br>eléctricas | Palabras clave: ma<br>bles:<br>divisiones; modular; s<br>estantería |        | o<br>茜<br>茵<br>$\mathbb{C}^*$ |

*Figura 7.24 Vista principal proveedor*

<span id="page-25-2"></span>b. Obture en el botón evaluar especial del proveedor ya buscado.

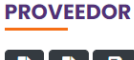

| <u> 1216</u><br><b>X</b>                                                                                                    |            |                                            | Buscar:                                                                                                    |                                                                        |   |      |             |  |  |
|----------------------------------------------------------------------------------------------------|------------|--------------------------------------------|----------------------------------------------------------------------------------------------------|------------------------------------------------------------------------|---|------|-------------|--|--|
| <b>Proveedor</b>                                                                                                    | $\uparrow$ | Área<br>$\sim$                             | <b>Servicios</b><br>$\uparrow \downarrow$                                                                                                    | <b>Palabras Clave</b>                                                  | N | 心    | N           |  |  |
| 79404415 - CORREDOR CUY FABIO<br><b>RAUL - RC DIVISIONES MODULARES</b><br>Ciudad: Bogotá - BOGOTÁI D.C.<br>Dirección: CL 42149<br>Telefono: 3642043<br>E-mail: redivisionesmodulares@hotmail.com<br>★★★★★ 3.79 |            | <b>SERVICIOS</b><br><b>ADMINISTRATIVOS</b> | <b>3</b> F4112 - Construcción de<br>edificios no residenciales<br>C <sub>2511</sub> - Fabricación de<br>productos metálicos para uso<br>estructural<br><b>3</b> C3110 - Fabricación de<br>muebles<br><b>3</b> F4321 - Instalaciones<br>eléctricas | Palabras clave: muebles:<br>divisiones: modular: sillas:<br>estantería |   | 3/13 | Ø<br>O<br>苪 |  |  |

*Figura 7.25 Botón evaluar especial*

<span id="page-25-3"></span>c. Evalúe el proveedor respecto a las preguntas y proceda a guardar la evaluación

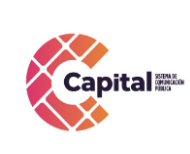

## **CÓDIGO: AGRI-SI-MN-013**

**VERSIÓN: 01**

**FECHA: 10/10/2022**

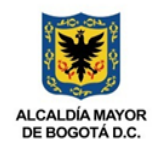

**RESPONSABLE: SISTEMAS**

#### **PROVEEDOR**

**MANUAL DE USUARIO DEL MÓDULO PROVEEDORES**

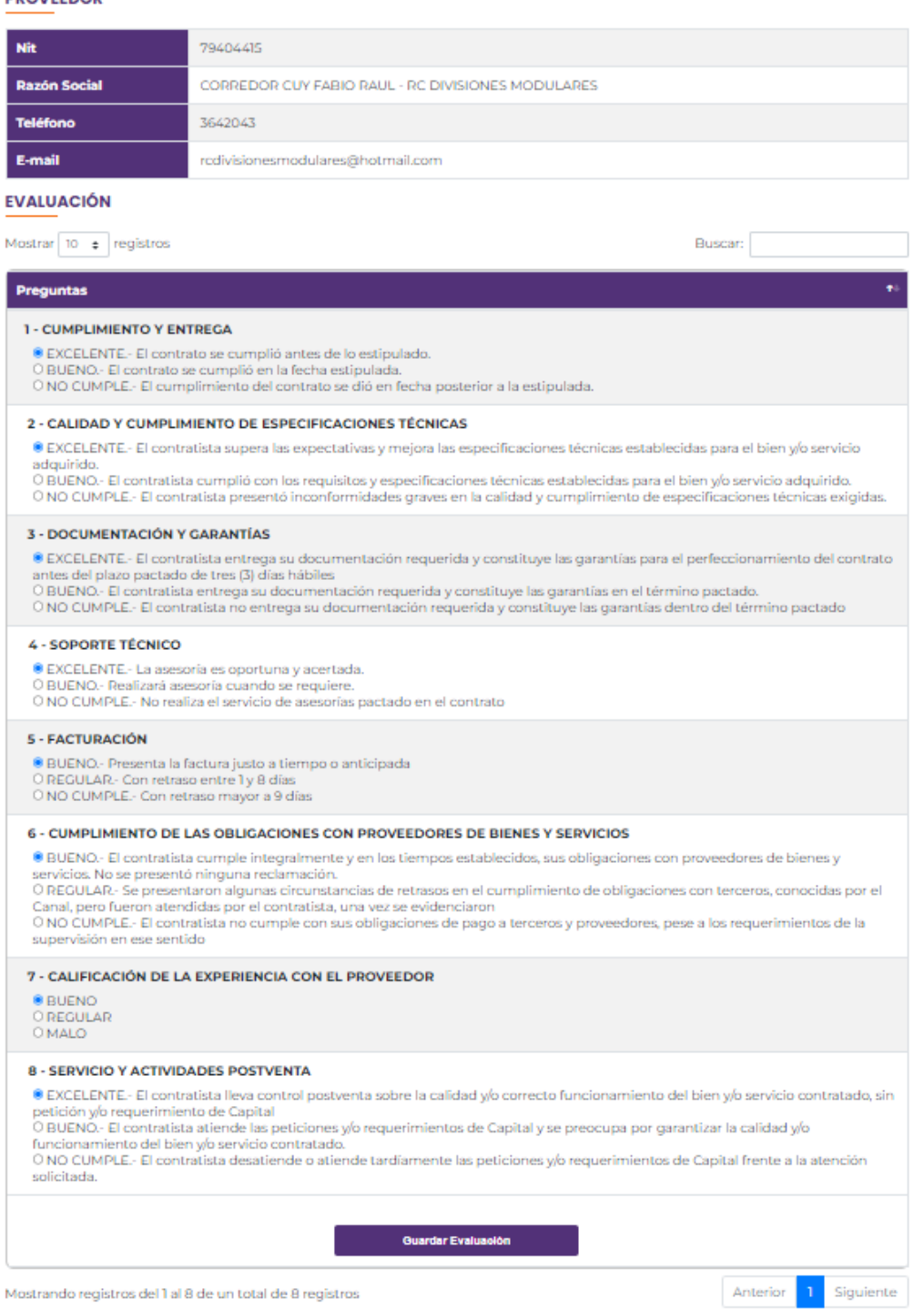

## <span id="page-26-0"></span>*Figura 7.26 Vista preguntas evaluar especial*

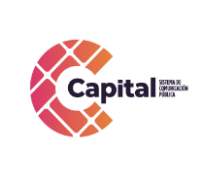

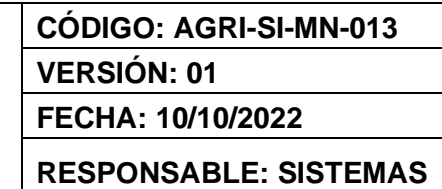

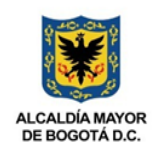

### <span id="page-27-0"></span>**7.2.6 Historial**

a. Para visualizar el historial de evaluaciones por cada proveedor, busque el proveedor.

| Ξ<br><b>Capital</b>                                                              | ili.<br><b>Nuevo</b><br>Proveedor                                                                                                    |                                            |                                                                                                    |                                                                        |                             | Liss<br>$\blacksquare$ Area                     |
|----------------------------------------------------------------------------------|----------------------------------------------------------------------------------------------------|--------------------------------------------|----------------------------------------------------------------------------------------------------|------------------------------------------------------------------------|-----------------------------|-------------------------------------------------|
| Módulos                                                                          | <b>PROVEEDOR</b>                                                                                                    |                                            |                                                                                                    |                                                                        |                             |                                                 |
| Inicio                                                                           | $\begin{bmatrix} \mathbf{B} & \mathbf{B} & \mathbf{B} \end{bmatrix}$                                                                                                    |                                            |                                                                                                    | Buscar:                                                                |                             |                                                 |
| Proveedor                                                                        | Proveedor<br>$\mathbf{T}^{\mathrm{eff}}$                                                                                                    | Área<br>$\sim$                             | <b>Servicios</b><br>ላሁ                                                                                                    | <b>Palabras Clave</b>                                                  | 14<br>$\uparrow \downarrow$ | $\sim$                                          |
| п.<br>Buscar<br>©2021 Todos los<br>derechos reservados  <br><b>Canal Capital</b> | 79404415 - CORREDOR CUY FABIO<br><b>RAUL - RC DIVISIONES MODULARES</b><br>Cludad: Bogotá - BOGOTÁB D.C.<br>Dirección: CL 42149<br>Telefono: 3642043<br>E-mail: redivisionesmodulares@hotmail.com<br>★★★★★ 3.79 | <b>SERVICIOS</b><br><b>ADMINISTRATIVOS</b> | <b>Q</b> F4112 - Construcción de<br>edificios no residenciales<br><b>O</b> C2511 - Fabricación de<br>productos metálicos para uso<br>estructural<br><b>O</b> C3110 - Fabricación de<br>muebles<br><b>O</b> F4321 - Instalaciones<br>eléctricas | Palabras clave: muebles:<br>divisiones; modular; sillas;<br>estantería | 3/13                        | ☑<br>C<br>$\bullet$<br>齒<br>茜<br>$\mathbb{C}^*$ |

*Figura 7.27 Vista principal proveedor*

<span id="page-27-1"></span>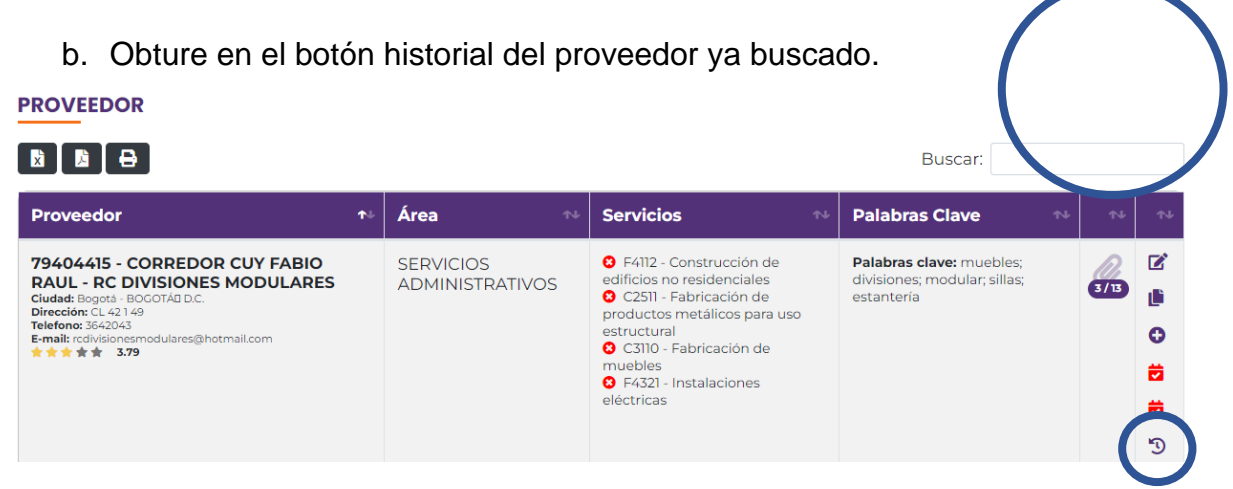

*Figura 7.28 Botón historial*

<span id="page-27-2"></span>c. Esta consulta permite ver el historial de las evaluaciones por proveedor y un promedio de los mismos.

**VERSIÓN: 01**

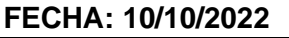

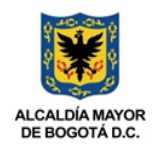

**RESPONSABLE: SISTEMAS**

#### **HISTORIAL DE EVALUACIONES**

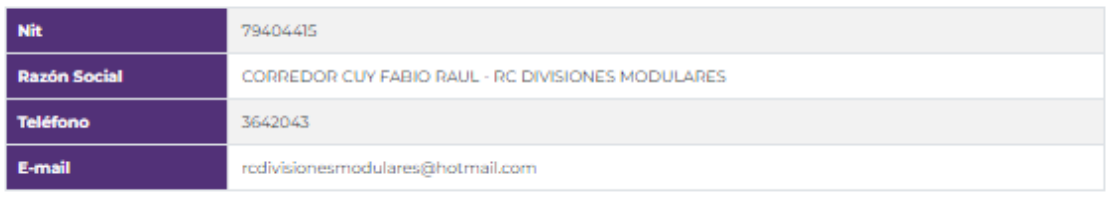

**MANUAL DE USUARIO DEL MÓDULO PROVEEDORES**

#### **HISTORIAL DE EVALUACIONES**

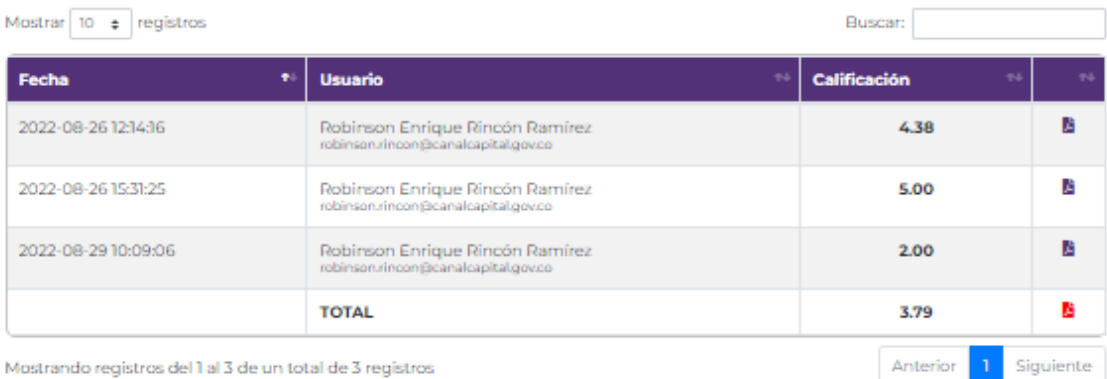

*Figura 7.29 Vista historial evaluaciones*

#### <span id="page-28-2"></span><span id="page-28-0"></span>**7.3Perfil Administrador Proveedores**

Tiene todas las opciones de perfil área y adicional las siguientes:

## <span id="page-28-1"></span>**7.3.1 Agregar nuevos códigos CIIU**

a. Diríjase al menú de proveedores y obture en el botón CIIU.

|                                                                                                    |                                                                                                    | <b>CÓDIGO: AGRI-SI-MN-013</b>                      |                                                                                                    |                                                                                                    |                                                                  |  |  |  |
|----------------------------------------------------------------------------------------------------|----------------------------------------------------------------------------------------------------|----------------------------------------------------|----------------------------------------------------------------------------------------------------|----------------------------------------------------------------------------------------------------|------------------------------------------------------------------|--|--|--|
|                                                                                                    | <b>MANUAL DE USUARIO</b>                                                                                                    | <b>VERSIÓN: 01</b>                                 |                                                                                                    |                                                                                                    |                                                                  |  |  |  |
| <b>Capital</b>                                                                                                    | <b>DEL MÓDULO</b><br><b>PROVEEDORES</b>                                                                                                    |                                                    | FECHA: 10/10/2022                                                                                                    |                                                                                                    | <b>ALCALDÍA MAYOR</b><br>DE BOGOTÁ D.C.                          |  |  |  |
|                                                                                                    |                                                                                                    |                                                    | <b>RESPONSABLE: SISTEMAS</b>                                                                                                    |                                                                                                    |                                                                  |  |  |  |
| $\circ$ $\circ$<br>Ε<br><b>Capital</b><br><b>EB</b> Módulos<br>Inicio<br>俗<br>Proveed<br>$\blacksquare$ Ciiu<br><b>Buscar</b><br>? Preguntas | <b>Nuevo</b><br>Proveedor<br><b>PROVEEDOR</b><br>$\begin{bmatrix} \mathbf{B} & \mathbf{B} & \mathbf{A} \end{bmatrix}$<br><b>Proveedor</b><br>79404415 - CORREDOR CUY FABIO RAUL<br>- RC DIVISIONES MODULARES<br>Ciudad: Bogotá - BOGOTÁB D.C.<br>Dirección: CL 42149<br>Telefono: 3642043<br>E-mail: rcdivisionesmodulares@hotmail.com<br>★ ★ ★ ★ ★ 3.79 | Área<br><b>SERVICIOS</b><br><b>ADMINISTRATIVOS</b> | <b>Servicios</b><br>٠<br><b>3</b> F4112 - Construcción de<br>edificios no residenciales<br>C C2511 - Fabricación de<br>productos metálicos para uso<br>estructural<br>C3110 - Fabricación de<br>muebles<br><b>3</b> F4321 - Instalaciones eléctricas                                                                                                    | Buscar:<br><b>Palabras Clave</b><br>Palabras clave: muebles;<br>divisiones: modular: sillas:<br>estantería | <b>Lisse</b><br>$\blacksquare$ Admin<br>ø<br>3/13<br>o<br>ø<br>茵 |  |  |  |
| ©2021 Todos los<br>derechos reservados  <br><b>Canal Capital</b>                                                                             | 800028326 - NOVASOFT SAS<br>Cludad: Bogotá - BOGOTÁD D.C.<br>Dirección: CI 128 Bis A 58 A 29<br>Telefono: 7457070<br>E-mail: jefeadmin@novasoft.com.co<br>★★★★★ 3                                                                                                    | <b>SISTEMAS</b>                                    | 3 J6201 - Actividades de<br>desarrollo de sistemas<br>informáticos (planificación,<br>análisis, diseño, programación,<br>pruebas)<br>3 J6202 - Actividades de<br>consultoría informática y<br>actividades de administración de<br>instalaciones informáticas<br>3 J6209 - Otras actividades de<br>tecnologías de información y<br>actividades de servicios<br>informáticos | Palabras clave: software<br>contable; nomina; gestión<br>empresarial; sasst; contabilidad;<br>novasoft     | O<br>ø<br>Θ<br>õ<br>苛<br>O                                       |  |  |  |

*Figura 7.30 Vista principal proveedor*

<span id="page-29-0"></span>b. Mostrará la siguiente visualización:

| ര<br>11 C I<br>Ξ<br>Capital            | <b>Ell</b> Nuevo Ciiu          |                                                                          |                                                                         |                       |
|----------------------------------------|--------------------------------|--------------------------------------------------------------------------|-------------------------------------------------------------------------|-----------------------|
| Módulos                                | CIIU                           |                                                                          |                                                                         |                       |
| Inicio                                 | Mostrar 10 $\bullet$ registros |                                                                          | Buscar:                                                                 |                       |
| Proveedor                              | Codigo                         |                                                                          |                                                                         |                       |
| Ciiu                                   | <b>CIIU</b><br>$\bullet$       | <b>Nombre CIIU</b><br>$\sim$                                             | Dependencia                                                             | $\uparrow \downarrow$ |
| Buscar                                 | A1                             | Agricultura, ganadería, caza y actividades de servicios<br>conexas       |                                                                         |                       |
| Preguntas                              | A11                            | Cultivos agrícolas transitorios                                          | A1 - Agricultura, ganadería, caza y actividades de<br>servicios conexas |                       |
| ©2021 Todos los<br>derechos reservados | AIII                           | Cultivo de cereales (excepto arroz), legumbres y semillas<br>oleaginosas | All - Cultivos agrícolas transitorios                                   |                       |
| Canal Capital                          | A112                           | Cultivo de arroz                                                         | All - Cultivos agrícolas transitorios                                   |                       |
|                                        | A113                           | Cultivo de hortalizas, raíces y tubérculos                               | All - Cultivos agrícolas transitorios                                   |                       |

*Figura 7.31 Vista códigos CIIU*

<span id="page-29-1"></span>c. Para generar un *nuevo CIIU* por favor dar clic en el botón *Nuevo CIIU*:

|                                                                     | <b>MANUAL DE USUARIO</b>                               |                                                                    | <b>VERSIÓN: 01</b>                                        | CÓDIGO: AGRI-SI-MN-013                                                  |                |  |  |
|---------------------------------------------------------------------|--------------------------------------------------------|--------------------------------------------------------------------|-----------------------------------------------------------|-------------------------------------------------------------------------|----------------|--|--|
| <b>Capital</b>                                                      |                                                        | <b>DEL MÓDULO</b><br>FECHA: 10/10/2022<br><b>PROVEEDORES</b>       |                                                           |                                                                         |                |  |  |
|                                                                     |                                                        |                                                                    |                                                           | <b>RESPONSABLE: SISTEMAS</b>                                            | DE BOGOTÁ D.C. |  |  |
| ම<br>$\bullet$<br>Đ<br>Capital.<br><b>EB</b> Módulos<br>Inicio<br>眷 | <b>ED Nuevo Ciiu</b><br>Mostrar 10 $\bullet$ registros |                                                                    |                                                           | Buscar:                                                                 | Liss<br>Admi   |  |  |
| <b>Proveedor</b><br>$\blacksquare$ Ciiu                             | Codigo<br><b>CIIU</b>                                  | <b>Nombre CIIU</b>                                                 | $\uparrow \downarrow$                                     | Dependencia                                                             | 忙<br>$\sim$    |  |  |
| <b>B</b> Buscar                                                     | A1                                                     | Agricultura, ganadería, caza y actividades de servicios<br>conexas |                                                           |                                                                         | ø              |  |  |
| ? Preguntas                                                         | A11                                                    | Cultivos agrícolas transitorios                                    |                                                           | A1 - Agricultura, ganadería, caza y actividades de<br>servicios conexas | ø              |  |  |
| ©2021 Todos los<br>derechos reservados                              | AIII                                                   | oleaginosas                                                        | Cultivo de cereales (excepto arroz), legumbres y semillas | All - Cultivos agrícolas transitorios                                   | ø              |  |  |
| <b>Canal Capital</b>                                                | A112                                                   | Cultivo de arroz                                                   |                                                           | All - Cultivos agrícolas transitorios                                   | 図              |  |  |
|                                                                     | A113                                                   | Cultivo de hortalizas, raíces y tubérculos                         |                                                           | All - Cultivos agrícolas transitorios                                   | 図              |  |  |

*Figura 7.32 Botón nuevo CIIU*

<span id="page-30-0"></span>d. Al dar clic, aparecerá los siguientes campos a completar:

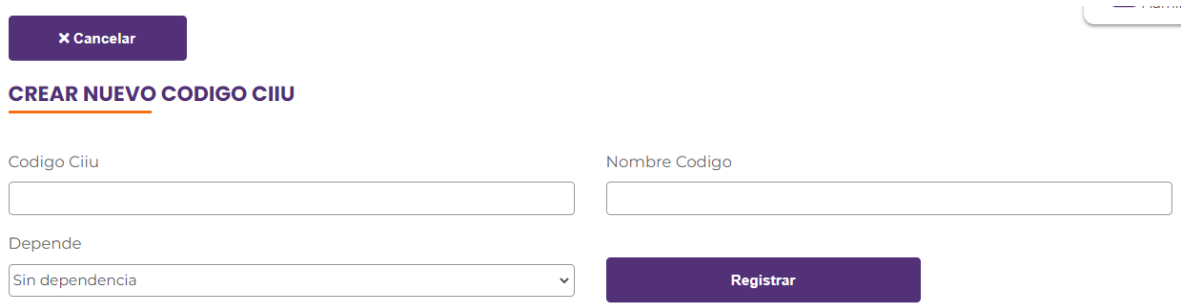

*Figura 7.33 Campos nuevo código CIIU*

<span id="page-30-1"></span>Al momento de terminar de digital los campos solicitados, obture en el botón registrar para que este quede guardado en la base de datos y pueda ser visualizado generando seguimientos por el área encargada.

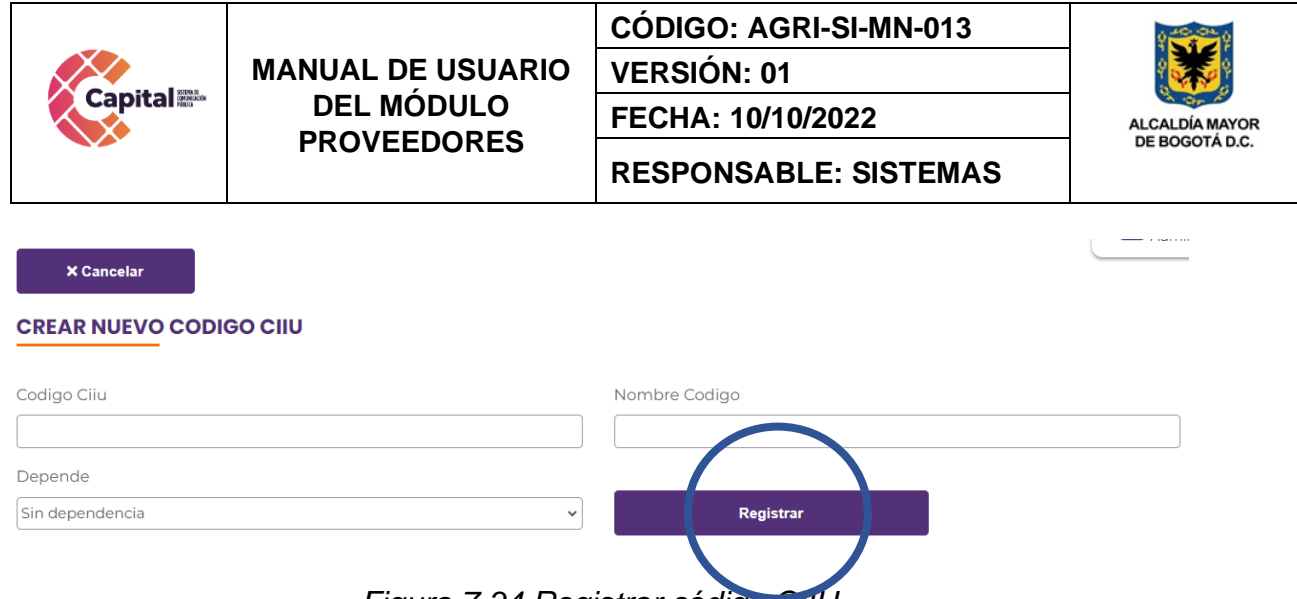

*Figura 7.34 Registrar código CIIU*

## <span id="page-31-1"></span><span id="page-31-0"></span>**7.3.2 Agregar nuevas preguntas para las evaluaciones**

e. Diríjase al menú de proveedores y obture en el botón preguntas.

| <b>Capital</b>                                                                              | ≡<br>÷H.<br><b>Nuevo</b><br>Proveedor                                                                                                    |                                            |                                                                                                    |                                                                                                    |      | <b>Lisse</b><br>Admin                      |
|---------------------------------------------------------------------------------------------|----------------------------------------------------------------------------------------------------|--------------------------------------------|----------------------------------------------------------------------------------------------------|----------------------------------------------------------------------------------------------------|------|--------------------------------------------|
| <b>EB</b> Módulos                                                                           | <b>PROVEEDOR</b>                                                                                                    |                                            |                                                                                                    |                                                                                                    |      |                                            |
| Inicio<br>⋘                                                                                 | $\begin{bmatrix} \mathbf{B} & \mathbf{B} & \mathbf{B} \end{bmatrix}$                                                                                                    |                                            |                                                                                                    | Buscar:                                                                                                |      |                                            |
| ٠<br>Proveedor                                                                              | <b>Proveedor</b>                                                                                                    | Área<br>$\blacktriangle$ 1                 | <b>Servicios</b>                                                                                                    | <b>Palabras Clave</b>                                                                                  |      |                                            |
| $\blacksquare$ Ciiu<br>┏<br>Busco.<br>? Preguntas<br>©2021 Todos los<br>derechos reservados | 79404415 - CORREDOR CUY FABIO RAUL<br>- RC DIVISIONES MODULARES<br>Ciudad: Bogotá - BOGOTÁB D.C.<br>Dirección: CL 42149<br>Telefono: 3642043<br>E-mail: rcdivisionesmodulares@hotmail.com<br>★★★★★ 3.79 | <b>SERVICIOS</b><br><b>ADMINISTRATIVOS</b> | <b>O</b> F4112 - Construcción de<br>edificios no residenciales<br>C C2511 - Fabricación de<br>productos metálicos para uso<br>estructural<br><b>Q</b> C3110 - Fabricación de<br>muebles<br><b>3</b> F4321 - Instalaciones eléctricas                                                                                                    | Palabras clave: muebles:<br>divisiones: modular: sillas:<br>estantería                                 | 3/13 | ø<br>o<br>蒜<br>茵<br>$\mathbb{C}^{\bullet}$ |
| <b>Canal Capital</b>                                                                        | 800028326 - NOVASOFT SAS<br><b>Cludad:</b> Bogotá - BOGOTÁD D.C.<br>Dirección: CI 128 Bis A 58 A 29<br>Telefono: 7457070<br>E-mail: jefeadmin@novasoft.com.co<br>***** 3                                | <b>SISTEMAS</b>                            | <b>Q</b> 36201 - Actividades de<br>desarrollo de sistemas<br>informáticos (planificación,<br>análisis, diseño, programación,<br>pruebas)<br>36202 - Actividades de<br>consultoria informática y<br>actividades de administración de<br>instalaciones informáticas<br>3 J6209 - Otras actividades de<br>tecnologías de información y<br>actividades de servicios<br>informáticos | Palabras clave: software<br>contable; nomina; gestión<br>empresarial; sasst; contabilidad;<br>novasoft |      | <b>Z</b><br>Ů<br>۰<br>苛<br>苛<br>D          |

*Figura 7.35 Vista principal proveedor*

<span id="page-31-2"></span>f. Mostrará la siguiente visualización:

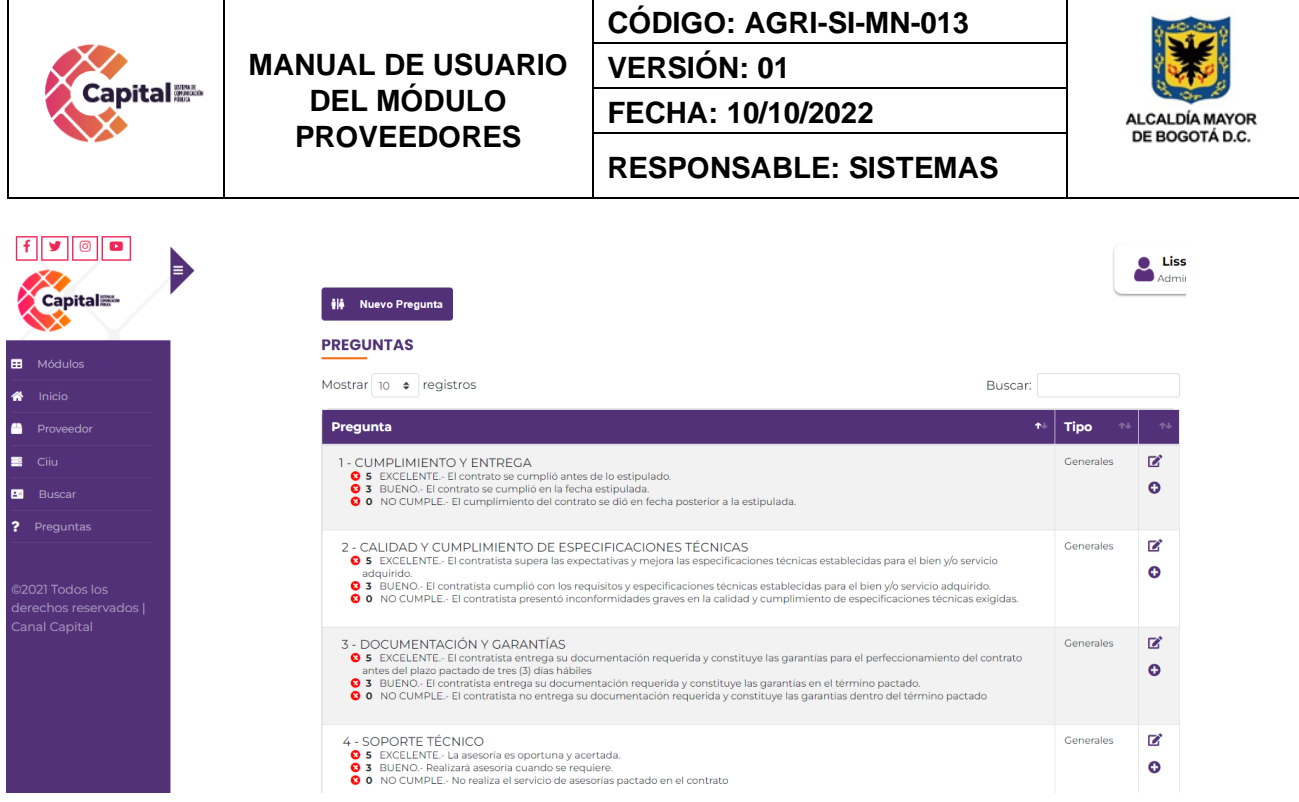

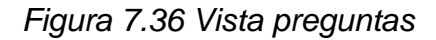

<span id="page-32-0"></span>g. Para generar una *nueva pregunta* por favor dar clic en el botón *Nueva Pregunta*:

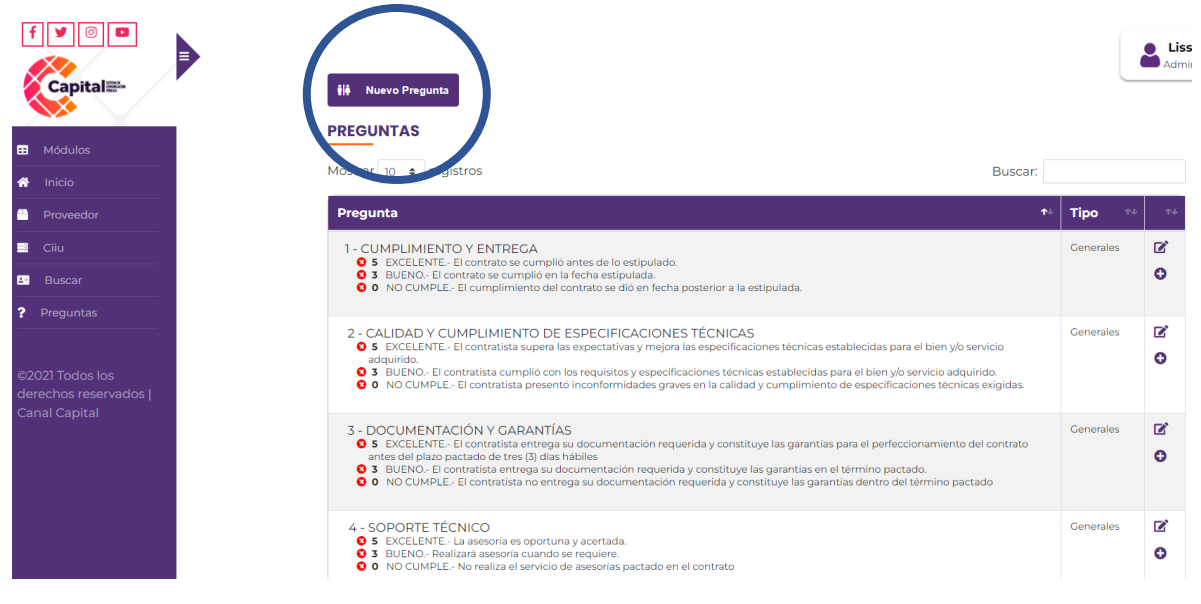

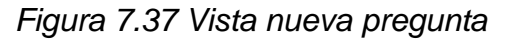

<span id="page-32-1"></span>h. Al dar clic, aparecerá los siguientes campos a completar:

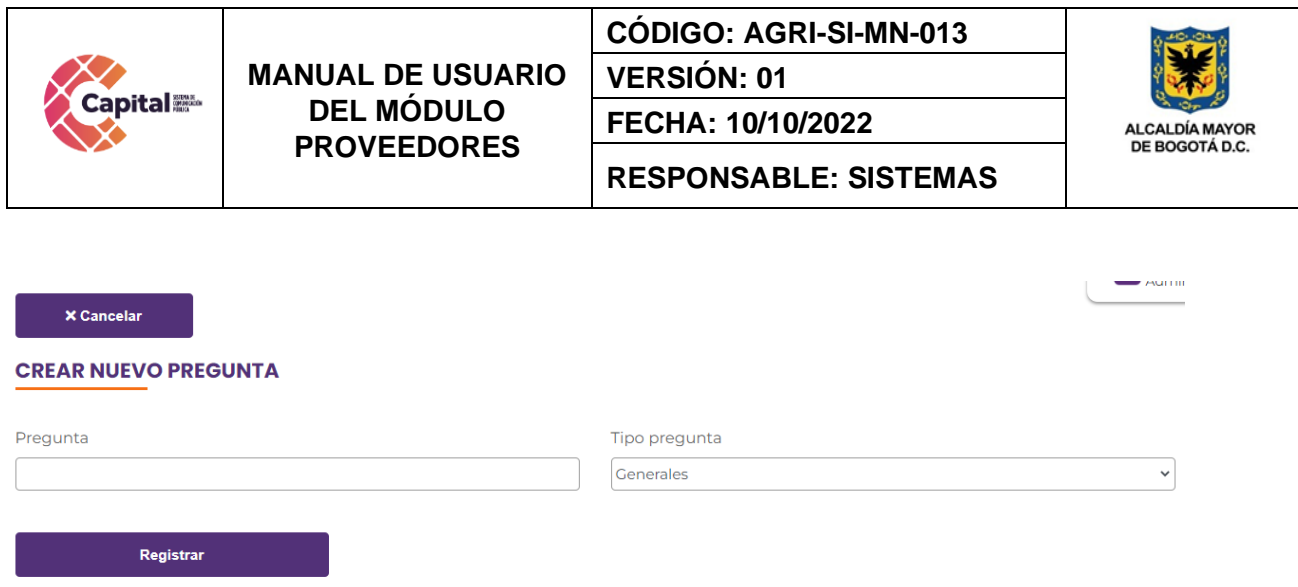

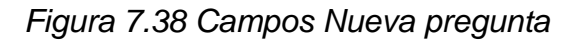

<span id="page-33-0"></span>Al momento de terminar de digital los campos solicitados, obture en el botón registrar para que este quede guardado en la base de datos y pueda ser visualizado generando seguimientos por el área encargada.  $\rightarrow$  Asian in

<span id="page-33-1"></span>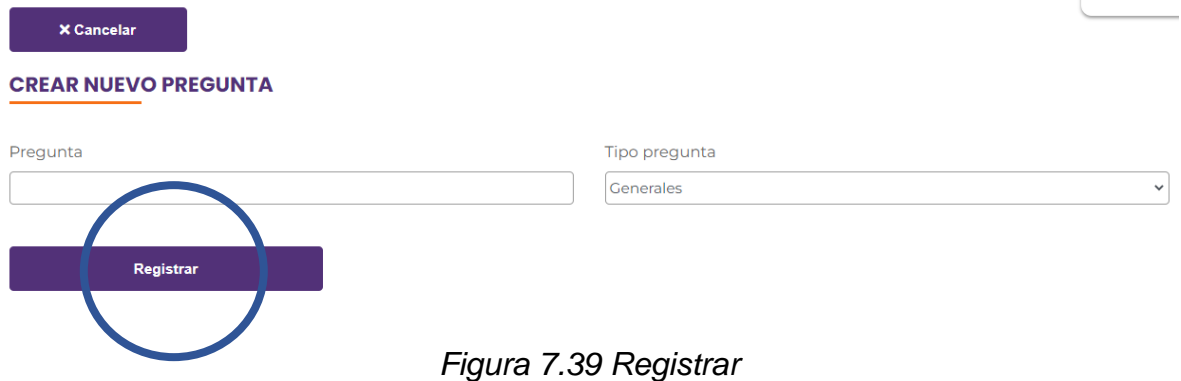